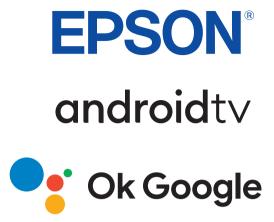

# **User's Guide**

Home Projector

EH-LS650W

EH-LS650B

| Notations Used in This Guide                   | 5  | Correcting Distortion in the Image                     | 29     |
|------------------------------------------------|----|--------------------------------------------------------|--------|
|                                                |    | Adjusting Image Color                                  | 31     |
| Introduction to Your Projector                 | 8  | Adjusting the Light Source Brightness Manually         | 32     |
|                                                |    | Adjusting Contrast Based on the Brightness of the Cont | ent 33 |
| Projector Parts and Functions                  |    | Selecting an Image Source                              | 34     |
| Projector Parts - Front/Side                   |    |                                                        |        |
| Projector Parts - Top/Side                     |    | Image Aspect Ratio                                     |        |
| Projector Parts - Rear                         |    | Changing the Image Aspect Ratio                        |        |
| Projector Parts - Base                         |    | Available Image Aspect Ratios                          |        |
| Projector Parts - Projector Remote Control     | 12 | Color Mode                                             |        |
|                                                |    | Changing the Color Mode                                |        |
| Setting Up the Projector                       | 15 | Available Color Modes                                  | 38     |
|                                                |    | Adjusting the Image Quality                            | 39     |
| Projector Placement                            | 16 | Adjusting Image Quality in Detail                      | 39     |
| Precautions on Installation                    | 17 | Adjusting the Image Resolution                         | 40     |
| Projector Connections                          | 18 | Setting Frame Interpolation                            | 41     |
| Connecting to Video Sources                    | 18 | Controlling the Volume with the Volume Buttons         | 42     |
| Connecting to External USB Devices             | 18 | Adjusting the Sound Settings (Sound Mode)              |        |
| Connecting to External Audio Devices           | 19 | Available Sound Modes                                  |        |
| Connecting to a Streaming Media Player         | 19 | Detailed Sound Settings                                |        |
| Connecting to an eARC/ARC Compatible AV System | 20 | •                                                      |        |
| Installing Batteries in the Remote Control     | 21 | Turning Off the Sound Temporarily (Audio Mute)         |        |
| Remote Control Operation                       |    | Shutting Off the Image Temporarily (Blank)             | 47     |
| Setting Up Android TV on the Projector         |    | Adjusting Ducington Footungs                           | 48     |
| Android TV Home Screen                         | 24 | Adjusting Projector Features                           | 40     |
| Using Basic Projector Features                 | 25 | Changing the Image Size or Position (Flexible Picture) | 49     |
| 229 2                                          |    | Flipping the Image Horizontally (Flexible Picture)     | 50     |
| Turning On the Projector                       | 26 | Blurring the Edges of the Image (Flexible Picture)     | 51     |
| Turning Off the Projector                      | 27 | Using the Projector as a Bluetooth Speaker             | 52     |
| Focusing the Image Using the Focus Lever       | 28 | Bluetooth Specifications                               | 52     |

| Using Chromecast built-in <sup>™</sup>                                   | 54             |
|--------------------------------------------------------------------------|----------------|
| HDMI CEC Features                                                        | 55             |
| Operating Connected Devices Using the HDMI CEC Features                  | 55             |
| Installing a Security Cable                                              | 57             |
| Updating Projector Firmware                                              | 58             |
| Initializing the Projector                                               | 59             |
| , , , , , , , , , , , , , , , , , , ,                                    |                |
| Adjusting the Menu Settings                                              | 50             |
| Using the Projector Settings                                             | <b>-</b><br>61 |
|                                                                          |                |
| Image Quality Settings - Picture Menu                                    |                |
| Sound Quality Settings - Sound Menu                                      | 54             |
| Projector Installation Settings - Installation Menu                      | 56             |
| Projector Feature Settings - Settings Menu                               | 57             |
| Projector Information Display - Information Menu                         | 58             |
| Projector Bluetooth Speaker Settings - Bluetooth Speaker                 |                |
| Mode Menu                                                                | 59             |
| Marina de la Dunia de la Dunia de la la la la la la la la la la la la la |                |
| Maintaining the Projector 7                                              | <b>'</b> 0     |
| Projector Maintenance                                                    | 71             |
| Cleaning the Projection Window                                           |                |
| Cleaning the Motion Sensor                                               |                |
| Cleaning the Projector Case                                              |                |
|                                                                          |                |
| Air Filter and Air Intake Vent Maintenance                               |                |
| Cleaning the Air Filter                                                  |                |
| Replacing the Air letake Vents                                           |                |
| Cleaning the Air Intake Vents                                            | //             |

| Adjusting the Color Convergence (Panel Alignment)                              | 78 |
|--------------------------------------------------------------------------------|----|
| Solving Problems                                                               | 80 |
| Projection Problems                                                            | 81 |
| Projector Indicator Status                                                     | 82 |
| Solving Projector Power-On or Power-Off Problems                               | 84 |
| Solving Projector Power Problems                                               |    |
| Solving Projector Shutdown Problems                                            |    |
| Solving Image Problems                                                         |    |
| Solving Missing Image Problems                                                 |    |
| Solving Curved or Not Rectangular Image ProblemsSolving Flipped Image Problems |    |
| Solving Small Image Problems                                                   |    |
| Adjusting a Fuzzy or Blurry Image                                              |    |
| Fixing Partial Image Problems                                                  |    |
| Adjusting an Image that Contains Noise or Static                               |    |
| Adjusting an Image with Incorrect Brightness or Colors                         |    |
| Solving Sound Problems                                                         |    |
| Solving Missing or Low Audio ProblemsSolving Bluetooth Speaker Mode Problems   |    |
|                                                                                |    |
| Solving Remote Control Operation Problems                                      |    |
| Solving HDMI CEC Problems                                                      |    |
| Solving Wi-Fi Network Problems                                                 |    |
| Solving Android TV Problems                                                    | 94 |
| Appendix                                                                       | 95 |
| Optional Accessories and Replacement Parts                                     | 96 |
| External Devices                                                               |    |
| Screens                                                                        | 96 |

| Replacement Parts                                                                                           | 96  |
|----------------------------------------------------------------------------------------------------|-----|
| Screen Size and Projection Distance                                                                         | 97  |
| Supported Monitor Display Resolutions                                                                       | 98  |
| Projector Specifications  Connector Specifications                                                          |     |
| External Dimensions                                                                                         | 100 |
| List of Safety Symbols and Instructions                                                                     | 101 |
| Laser Safety Information                                                                                    | 103 |
| Laser Warning Labels                                                                                        | 103 |
| Glossary                                                                                                    | 105 |
| Notices                                                                                                    | 106 |
| FCC Compliance Statement                                                                                    | 106 |
| Indication of the manufacturer and the importer in accordance with requirements of EU directive             | 107 |
| Indication of the manufacturer and the importer in accordance with requirements of United Kingdom directive | 107 |
| Restriction of Use                                                                                          | 107 |
| Trademarks                                                                                                  | 107 |
| Copyright Notice                                                                                            | 108 |
| Copyright Attribution                                                                                       | 108 |

### **Notations Used in This Guide**

### **Safety Symbols**

The projector and its manuals use graphical symbols and labels to indicate content that tells you how to use the projector safely.

Read and carefully follow the instructions that are marked with these symbols and labels to avoid injury to persons or damage to property.

| <b>⚠</b> Warning | This symbol indicates information that, if ignored, could possibly result in personal injury or even death.                                |
|------------------|----------------------------------------------------------------------------------------------------|
| <b>△</b> Caution | This symbol indicates information that, if ignored, could possibly result in personal injury or physical damage due to incorrect handling. |

#### **General Information Notations**

|                   | This label indicates procedures that may result in damage or injury if sufficient care is not taken. |  |  |  |  |
|-------------------|----------------------------------------------------------------------------------------------------|--|--|--|--|
| Attention         |                                                                                                    |  |  |  |  |
|                   | This label indicates additional information that may be useful to know.                              |  |  |  |  |
| button            | Indicates the buttons on the remote control or the control panel.                                    |  |  |  |  |
| o button          | Example: Enter button                                                                                |  |  |  |  |
| Menu/Setting name | Indicates projector menu and setting names.                                                          |  |  |  |  |
|                   | Example:                                                                                             |  |  |  |  |
|                   | Select the Image menu.                                                                               |  |  |  |  |
|                   | ■ Image > Color                                                                                      |  |  |  |  |
| <b>*</b>          | This label indicates links to the related pages.                                                     |  |  |  |  |
|                   | This label indicates the projector's current menu level.                                             |  |  |  |  |

#### Using the Manual to Search for Information

The PDF manual allows you to search for information you are looking for by keyword, or jump directly to specific sections using the bookmarks. You can also print only the pages you need. This section explains how to use a PDF manual that has been opened in Adobe Reader X on your computer.

### Searching by keyword

Click **Edit** > **Advanced Search**. Enter the keyword (text) for information you want to find in the search window, and then click **Search**. Hits are displayed as a list. Click one of the displayed hits to jump to that page.

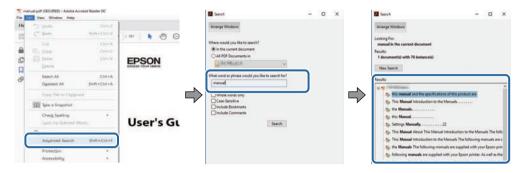

#### Jumping directly from bookmarks

Click a title to jump to that page. Click + or > to view the lower level titles in that section. To return to the previous page, perform the following operation on your keyboard.

- Windows: Hold down **Alt**, and then press ←.
- Mac OS: Hold down the command key, and then press  $\leftarrow$ .

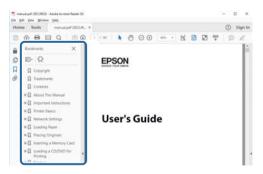

#### Printing only the pages you need

You can extract and print only the pages you need. Click Print in the File menu, and then specify the pages you want to print in Pages in Pages to Print.

• To specify a series of pages, enter a hyphen between the start page and the end page. Example: 20-25

• To specify pages that are not in series, divide the pages with commas. Example: 5, 10, 15

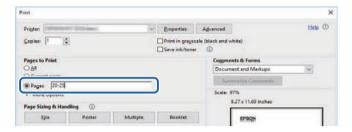

# **Introduction to Your Projector**

See these sections to learn more about your projector.

### **→** Related Links

• "Projector Parts and Functions" p.9

The following sections explain the projector parts and their functions.

#### **→** Related Links

- "Projector Parts Front/Side" p.9
- "Projector Parts Top/Side" p.10
- "Projector Parts Rear" p.11
- "Projector Parts Base" p.12
- "Projector Parts Projector Remote Control" p.12

### **Projector Parts - Front/Side**

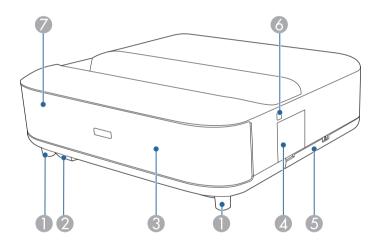

| Name                  |                 | Function                                                                                                   |
|-----------------------|-----------------|----------------------------------------------------------------------------------------------------|
| Front adjustable feet |                 | When setup on a surface such as a desk, turn to extend and retract the feet to adjust the horizontal tilt. |
| 2                     | Remote receiver | Receives signals from the remote control.                                                                  |

| Name |                   | Function                                                                    |  |
|------|-------------------|-----------------------------------------------------------------------------|--|
| 3    | Speaker           | Outputs audio.                                                              |  |
|      |                   | ⚠ Caution  Do not hold or hit this part as doing so may cause it to deform. |  |
| 4    | Focus lever cover | Open to access the focus lever.                                             |  |
| 5    | Air filter cover  | Open to access the air filter.                                              |  |
| 6    | Power button      | Turns the projector on or off.                                              |  |
| 7    | Status indicator  | Indicates the projector's status.                                           |  |

- "Air Filter and Air Intake Vent Maintenance" p.75
- "Remote Control Operation" p.21
- "Projector Indicator Status" p.82
- "Turning On the Projector" p.26
- "Focusing the Image Using the Focus Lever" p.28

### **Projector Parts - Top/Side**

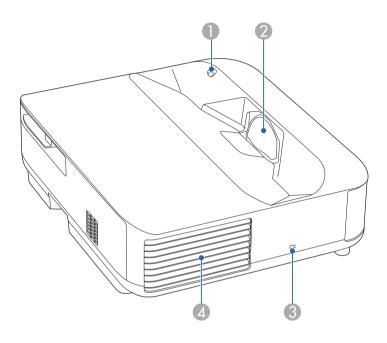

| Name |               | Function                                                                                                    |
|------|---------------|----------------------------------------------------------------------------------------------------|
| 0    | Motion sensor | Detects movement near the projection window and reduces the brightness of the light source for safety.  • The detection range may vary depending on the temperature of the surroundings. |
|      |               | Movement may not be detected<br>through transparent material such<br>as glass.                                                                                                    |

| Nan | Name              |                                                                                                 | Function                                                                                                    |  |
|-----|-------------------|-------------------------------------------------------------------------------------------------|----------------------------------------------------------------------------------------------------|--|
| 2   | Projection window | Images are projected from the lens inside the projector.                                        |                                                                                                    |  |
|     |                   |                                                                                                 | <ul> <li>Warning</li> <li>Do not look into the projection window while projecting.</li> <li>Do not place any objects or put your hand near the projection window. It could cause burns, fire, or the object to warp because this area reaches a high temperature due to the concentrated projection light.</li> </ul> |  |
| 3   | Security slot     | The security slot is compatible with the Microsaver Security System manufactured by Kensington. |                                                                                                    |  |
| 4   | Air exhaust vent  | Exhaust vent for air used to cool the projector internally.                                     |                                                                                                    |  |
|     |                   |                                                                                                 | While projecting, do not put your face or hands near the air exhaust vent, and do not place objects that may become warped or damaged by heat near the vent. Hot air from the air exhaust vent could cause burns, warping, or accidents to occur.                                                                     |  |

- "Air Filter and Air Intake Vent Maintenance" p.75
- "Cleaning the Motion Sensor" p.73
- "Cleaning the Projection Window" p.72
- "Installing a Security Cable" p.57

### **Projector Parts - Rear**

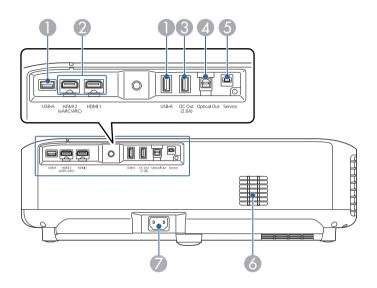

| Name |                                        | Function                                                                                                    |  |
|------|----------------------------------------|----------------------------------------------------------------------------------------------------|--|
| 0    | USB-A port                             | Connects a commercially available USB device such as a webcam, external HDD, or keyboard.  Connects a commercially available RJ45 adapter to enable wired LAN connections.  This port is not guaranteed to operate for all devices that support USB. |  |
| 2    | HDMI1 port<br>HDMI2 (eARC/ARC)<br>port | Inputs video signals from HDMI compatible video equipment and computers. This projector is compat with HDCP 2.3.  The HDMI2 port is compatible with HDMI eARC a ARC.                                                                                 |  |

| Name |                    | Function                                                                                                    |
|------|--------------------|----------------------------------------------------------------------------------------------------|
| 3    | DC Out (2.0A) port | Provides a connection for an optional or commercially available streaming media player allowing you to power it.  USB data transfer is not available. |
| 4    | Optical Out port   | Outputs audio from the current input source to an external audio device by connecting an optical digital audio cable.                                 |
| 5    | Service port       | This port is used by service technicians and should not normally be used.                                                                             |
| 6    | Air intake vent    | Takes in air to cool the projector internally.                                                                                                    |
| 7    | Power inlet        | Connects the power cord to the projector.                                                                                                    |

- "Connecting to Video Sources" p.18
- "Connecting to External USB Devices" p.18
- "Connecting to External Audio Devices" p.19
- "Connecting to a Streaming Media Player" p.19
- "Connecting to an eARC/ARC Compatible AV System" p.20

### **Projector Parts - Base**

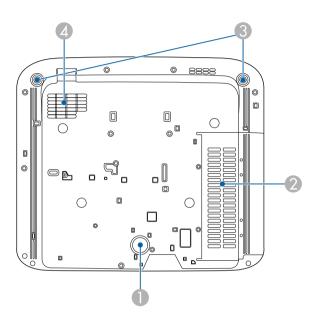

| Name |                              | Function                                                                                                   |
|------|------------------------------|----------------------------------------------------------------------------------------------------|
| 0    | Rear foot                    | Stabilizes the projector on a surface such as a desk.                                                      |
| 2    | Air intake vent (air filter) | Takes in air to cool the projector internally.                                                             |
| 3    | Front adjustable feet        | When setup on a surface such as a desk, turn to extend and retract the feet to adjust the horizontal tilt. |
| 4    | Air intake vent              | Takes in air to cool the projector internally.                                                             |

#### **→** Related Links

• "Air Filter and Air Intake Vent Maintenance" p.75

### **Projector Parts - Projector Remote Control**

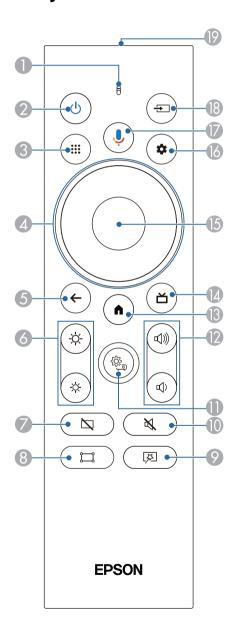

# **Projector Parts and Functions**

| Nan | ne                           | Function                                                                                                    |
|-----|------------------------------|----------------------------------------------------------------------------------------------------|
| 0   | Indicator/Microphon<br>e     | Turns on when outputting signals from the remote control.                                                                                                |
|     |                              | Detects audio when you press the Google Assistant button.                                                                                                |
| 2   | Power button                 | Turns the projector on or off.                                                                                                    |
|     | (A)                          | Hold down this button to display menus for turning off and restarting.                                                                                   |
| 3   | Apps button                  | Displays a list of applications.                                                                                                    |
| 4   | Directional pad              | Selects menu items while displaying the projector's menu.                                                                                                |
| 5   | Esc button                   | Stops the current function.                                                                                                    |
|     | <b>←</b>                     | Moves back to the previous menu level while displaying the projector's menu.                                                                             |
| 6   | Brightness buttons           | Adjusts the brightness of the projected image.                                                                                                    |
| 7   | Blank button                 | Turns the video off temporarily to output sound only.                                                                                                    |
| 8   | Corner Adjustment button     | Displays the wizard for correcting distortion in the projected image.                                                                                    |
| 9   | Flexible Picture menu button | Displays the <b>Flexible Picture</b> menu where you can change the image size and position, flip the image horizontally, or blur the edges of the image. |

| Name |                              | Function                                                                                                    |
|------|------------------------------|----------------------------------------------------------------------------------------------------|
| 10   | Audio mute button            | Turns the audio on or off temporarily.                                                                                                    |
| 0    | Projector Settings<br>button | Displays the projector's menu. You can use the projector's menu to adjust the settings that control how your projector works.                                               |
| 12   | Volume buttons               | Adjusts the volume of the speaker and headphones.                                                                                                    |
| 13   | Home button                  | Displays the Android TV home screen.                                                                                                    |
| 14   | Live Guide button            | Displays the library of movies.                                                                                                    |
| 15   | [Enter] button               | Enters the current selection and moves to the next level while displaying the projector's menu.                                                                             |
| 16   | Android TV Settings button   | Displays the Android TV menu.                                                                                                    |
|      | Google Assistant button      | Press the Google Assistant button on your remote to quickly search 500,000+ movies and shows, get recommendations to match your mood, control smart home devices, and more. |
|      |                              | Google Assistant is not available in certain languages and countries. Availability of services varies by country and language.                                              |

| Name |                                    | Function                                                        |
|------|------------------------------------|-----------------------------------------------------------------|
| 18   | Source Search button               | Displays a list of available input sources for HDMI1 and HDMI2. |
| 19   | Remote control light emitting area | Outputs remote control signals.                                 |

- "Color Mode" p.37
- "Remote Control Operation" p.21
- "Android TV Home Screen" p.24
- "Turning On the Projector" p.26
- "Turning Off the Projector" p.27
- "Correcting Distortion in the Image" p.29
- "Adjusting the Light Source Brightness Manually" p.32
- "Selecting an Image Source" p.34
- "Controlling the Volume with the Volume Buttons" p.42
- "Turning Off the Sound Temporarily (Audio Mute)" p.46
- "Shutting Off the Image Temporarily (Blank)" p.47
- "Changing the Image Size or Position (Flexible Picture)" p.49
- "Flipping the Image Horizontally (Flexible Picture)" p.50
- "Blurring the Edges of the Image (Flexible Picture)" p.51
- "Using the Projector Settings" p.61

# **Setting Up the Projector**

Follow the instructions in these sections to set up your projector.

- "Projector Placement" p.16
- "Projector Connections" p.18
- "Installing Batteries in the Remote Control" p.21
- "Setting Up Android TV on the Projector" p.23

## **Projector Placement**

Install the projector on a table in your living room or on a low shelf to project images.

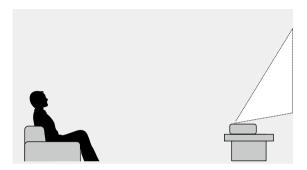

Note the following points when selecting a projector location:

• Place the projector on a sturdy and level surface.

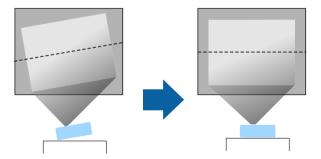

• If the image is tilted, rotate the front feet to adjust their height.

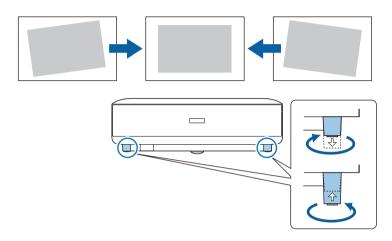

- Leave plenty of space around and under the projector for ventilation, and do not place it on top of or next to anything that could block the vents.
- Place the projector so it squarely faces the screen, not at an angle.

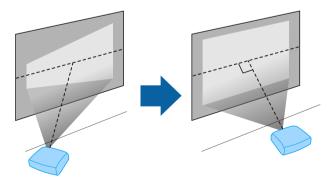

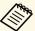

If you cannot install the projector squarely facing the screen, correct any resulting keystone distortion using the button on the remote control. For the best quality images, we recommend adjusting the installation position of the projector to achieve the correct image size and shape.

### **Marning**

Do not install the projector in a location subject to high levels of dust or humidity, or in a location subject to smoke or steam. Otherwise, it could cause a fire or electric shock to occur.

### **Marning**

- Do not cover the projector's air intake or air exhaust vents. If the vents are covered, the internal temperature could rise and cause a fire.
- Do not use or store the projector in locations where it will be subject to dust or dirt. Otherwise, the quality of the projected image may decline, or the air filter may become clogged, resulting in a malfunction or fire.
- Do not install the projector on an unstable surface or in a location beyond the weight specifications of the projector. Otherwise, it could fall or topple causing an accident and injury.
- When installing the projector in a high position, take measures to prevent falling by using wires to ensure safety in an emergency, such as an earthquake, and to prevent accidents. If it is not installed correctly, it could fall causing an accident and injury.
- Do not install in locations where salt damage could occur, or in locations subject to corrosive gas such as sulphuric gas from hot springs. Otherwise, corrosion could cause the projector to fall. It could also cause the projector to malfunction.

#### **Attention**

- Make sure you do not operate the projector in the following positions.
  - Do not operate the projector on its side.
  - Do not project images straight up or straight down.
  - Do not tilt the projector right or left.
- If you are using the projector at altitudes above 1,500 m, set the **High Altitude Mode** setting to **On** in the projector's menu to ensure the projector's internal temperature is regulated properly.
  - Settings > High Altitude Mode

#### **→** Related Links

• "Precautions on Installation" p.17

### **Precautions on Installation**

#### **Installation space**

#### **Attention**

Be sure to leave the following amount of space around the projector so as not to block the air exhaust and intake vents.

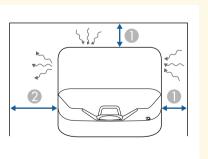

- 10 cm
- 30 cm

### **Projector Connections**

See these sections to connect the projector to a variety of projection sources.

#### **Attention**

• Check the shape and orientation of the connectors on any cable you plan to connect. Do not force a connector into a port if it does not fit. The device or your projector could be damaged or could malfunction.

#### **→** Related Links

- "Connecting to Video Sources" p.18
- "Connecting to External USB Devices" p.18
- "Connecting to External Audio Devices" p.19
- "Connecting to a Streaming Media Player" p.19
- "Connecting to an eARC/ARC Compatible AV System" p.20

### **Connecting to Video Sources**

If your video source has an HDMI port, you can connect it to the projector using an HDMI cable and send the image source's audio with the projected image.

#### **Attention**

Do not turn on the video source before connecting it to the projector. Doing so could damage the projector.

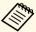

- If the port on the device you connect has an unusual shape, use the cable supplied with the device or an optional cable to connect to the projector.
- Some video equipment is capable of outputting different types of signals. See your video equipment manual to confirm what type of signals can be output.
- When sending 18 Gbps images such as 4K 60Hz 4:4:4, use an HDMI cable (premium-high speed). If you use an incompatible cable, images may not be displayed correctly.

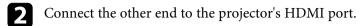

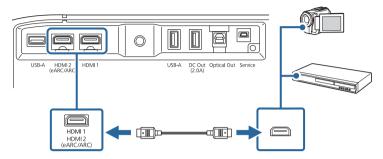

### **Connecting to External USB Devices**

By connecting any of these devices to your projector, you can project images and other content or play audio without using a video device.

- Microphone
- USB flash drive
- Digital camera
- USB hard drive

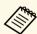

- USB-A port is not guaranteed to operate all devices that support USB.
- You may need an app to project content from your USB device.
- USB hard drives must meet these requirements:
  - USB Mass Storage Class-compliant (not all USB Mass Storage Class devices are supported)
- Formatted in FAT16/32
- Self-powered by their own AC power supplies (bus-powered hard drives are not recommended)
- Avoid using hard drives with multiple partitions

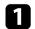

If your USB device came with a power adapter, plug the device into an electrical outlet.

1

Connect the HDMI cable to your video source's HDMI output port.

Connect the USB device to the projector's USB-A port as shown.

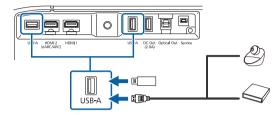

#### **Attention**

- Use the USB cable supplied with or specified for use with the device.
- If the USB cable is too long, the device may not operate correctly. We recommend using a USB cable that is three meters or less.
- If you use a USB hub, the device may not operate correctly. We recommend checking the operation in advance.
- Connect the other end to your device, if necessary.

### **Connecting to External Audio Devices**

If your amplifier or speaker has an optical digital audio input port, you can connect it to the projector using an optical digital audio cable and project audio from the image source.

Connect the optical digital audio cable to your audio device's optical digital audio input port.

Connect the other end to the projector's Optical Out port.

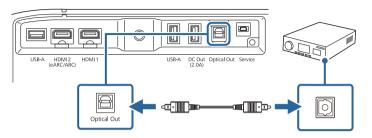

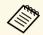

To change the audio settings, you can set **Sound Output** in the projector's **Sound** menu.

#### **→** Related Links

• "Detailed Sound Settings" p.44

### **Connecting to a Streaming Media Player**

You can connect your streaming media player to the projector's HDMI port. By connecting the power supply USB cable, you can power the streaming media player from the projector.

Connect your streaming media player to the projector's HDMI port.

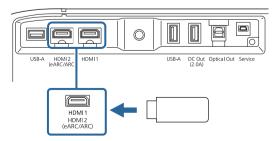

Connect the power supply USB cable to the projector's DC Out port.

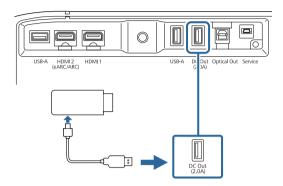

**3** Connect the other end to the streaming media player.

#### **Attention**

Use the cable supplied with or specified for use with the media streaming device.

### **Connecting to an eARC/ARC Compatible AV System**

If your AV system or speakers, such as a sound bar, has an HDMI port, you can connect them to the projector using an HDMI cable (with Ethernet) to output audio to these devices.

Connect the HDMI cable to your AV system's HDMI output port (eARC or ARC compatible).

Connect the other end to the projector's HDMI2 (eARC/ARC) port.

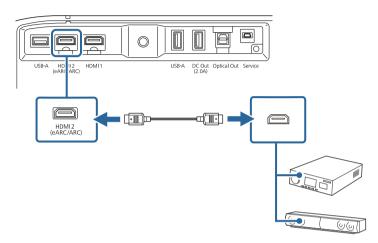

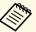

- To output audio from the projector's HDMI2 (eARC/ARC) port, set **HDMI2 ARC** to **On** and **Sound Output** to **ARC** (**Auto**) or **eARC** in the projector's menu.
- **☞** Settings > HDMI CEC > CEC Control > HDMI2 ARC
- $\bigcirc$  Sound > Sound Output
- If you want to output higher quality audio from the projector's HDMI2 (eARC/ARC) port, set **Sound Output** to **ARC (Auto)** in the projector's **Sound** menu.
- When playing Android TV contents, audio is output in 2 ch (L-PCM).
- See the *Supplemental A/V Support Specification* for eARC/ARC audio supported formats.

#### **→** Related Links

• "Detailed Sound Settings" p.44

The remote control uses the two AAA batteries that came with the projector.

#### **Attention**

Make sure you read the Safety Instructions before handling the batteries.

Remove the battery cover as shown.

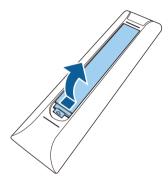

Remove the old batteries, if necessary.

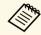

Dispose of used batteries according to local regulations.

Insert the batteries with the + and - ends facing as shown.

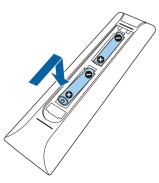

### **Marning**

Check the positions of the (+) and (-) marks inside the battery holder to ensure the batteries are inserted the correct way. If the batteries are not used correctly, they could explode or leak causing a fire, injury, or damage to the product.

Replace the battery cover and press it down until it clicks into place.

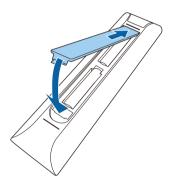

#### **→** Related Links

- "Remote Control Operation" p.21
- "Remote Control Operation" p.21

### **Remote Control Operation**

The remote control lets you control the projector from almost anywhere in the room.

It is recommended that you aim the remote control at the projector's receivers within the distance and angles listed here.

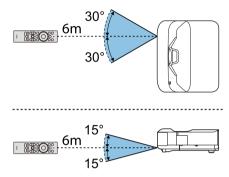

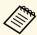

The projector may not respond to commands if you use the remote control in conditions with bright fluorescent lights or in direct sunlight. If you are not going to use the remote control for a long time, remove the batteries.

When you turn on the projector for the first time, you need to setup Android TV.

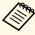

You can change each of the settings even after completing the initial setup. Press the button on the remote control to display the menu and change the settings.

- Turn on the projector.
- When the paring screen is displayed, hold down the [Enter] button and button on the remote control at the same time to pair the remote control and the projector.

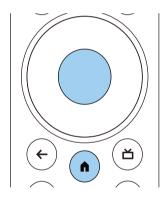

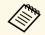

When pairing starts, the indicator on the remote control flashes. When pairing is complete, the indicator turns off.

When pairing ends, follow the on-screen instructions to make the necessary settings.

When the language selection screen is displayed, select the language you want to use.

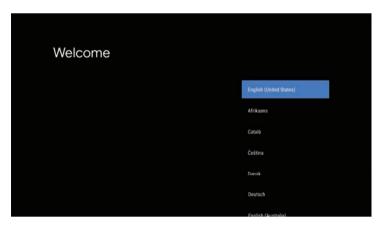

- When the Wi-Fi setting screen is displayed, select the wireless network you want to use, and then follow the on-screen instructions to make necessary settings.
  - An internet connection is required to view online content. Make sure you can use the Wi-Fi service.
  - The customer is responsible for any communication charges incurred when downloading the app or watching online content.
- 6 When the login screen is displayed, sign in using your Google Account.
  - You can download various popular apps and games on Google Play by signing in with your Google Account.
  - You can also create a Google Account on your computer or smart device.

When you have finished the initial setup, the home screen is displayed.

#### **→** Related Links

• "Android TV Home Screen" p.24

### **Android TV Home Screen**

When you turn on the projector or press the button on the remote control, the Android TV home screen is displayed.

You can easily access online content, applications, and projector settings from the home screen.

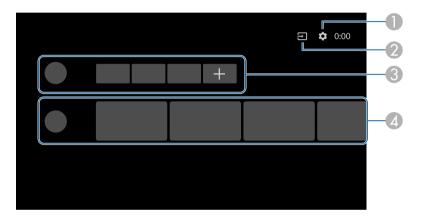

|   | Description                                                                                                    |
|---|----------------------------------------------------------------------------------------------------|
| 0 | Displays the <b>Settings</b> menu. You can select various settings such as Wi-Fi setting, language setting, and Google Account information. |
| 2 | Displays a list of available input sources.                                                                                                 |
| 3 | Displays the applications downloaded on the projector. You can add applications to this list by selecting the + icon.                       |
| 4 | Displays the online content recommended by the applications.                                                                                |

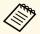

The content of the home screen may change depending on the version of the Android TV.

## **Using Basic Projector Features**

Follow the instructions in these sections to use your projector's basic features.

- "Turning On the Projector" p.26
- "Turning Off the Projector" p.27
- "Focusing the Image Using the Focus Lever" p.28
- "Correcting Distortion in the Image" p.29
- "Adjusting Image Color" p.31
- "Adjusting the Light Source Brightness Manually" p.32
- "Adjusting Contrast Based on the Brightness of the Content" p.33
- "Selecting an Image Source" p.34
- "Image Aspect Ratio" p.35
- "Color Mode" p.37
- "Adjusting the Image Quality" p.39
- "Controlling the Volume with the Volume Buttons" p.42
- "Adjusting the Sound Settings (Sound Mode)" p.43
- "Turning Off the Sound Temporarily (Audio Mute)" p.46
- "Shutting Off the Image Temporarily (Blank)" p.47

## **Turning On the Projector**

When you connect the video equipment to the projector, turn on the video equipment you want to use after you turn on the projector.

Connect the power cord to the projector's power inlet and plug it into an electrical outlet.

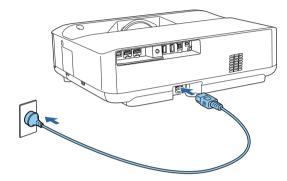

The projector enters standby mode. This indicates that the projector is receiving power, but is not yet turned on.

Press the power button on the projector or remote control to turn on the projector.

The status indicator flashes blue as the projector warms up. Once the projector is warmed up, the status indicator stops flashing and turns blue.

The first time you turn on the projector, the remote control pairing screen and initial setup screen are displayed. Follow the on-screen instructions to complete the settings.

### **Marning**

- Never look into the projector lens when the light source is on. This can damage your eyes and is especially dangerous for children.
- When turning on the projector at a distance using the remote control, make sure there is no one looking into the lens.
- During projection, do not block the light from the projector with a book or other objects. If the light from the projector is blocked, the area on which the light shines becomes hot which could cause it to melt, burn, or start a fire. Also, the lens may get hot due to the reflected light which could cause the projector to malfunction. To stop projection, turn off the projector.

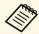

When using at an altitude of 1,500 m or more, set High Altitude Mode to On.

Settings > High Altitude Mode

- "Projector Feature Settings Settings Menu" p.67
- "Setting Up Android TV on the Projector" p.23
- "Projector Parts and Functions" p.9

Turn off the projector after use.

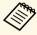

- Turn off this product when it is not in use to prolong the life of the projector. Light source life varies depending on the mode selected, environmental conditions, and usage. Brightness decreases over time.
- Hold and press the power button on the projector or remote control. Select **Power Off** on the displayed screen.

The light source turns off, and the status indicator turns off.

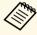

A short press of the power button puts the projector into suspended mode, and it will continue to operate under minimal power even if the power is turned off. This lets the projector start quickly the next time you turn it on.

To transport or store the projector, make sure the status indicator on the projector is off, and then unplug the power cord.

#### **→** Related Links

• "Projector Parts and Functions" p.9

You can correct the focus using the focus lever.

- Turn on the projector and display an image.
- Open the focus lever cover.

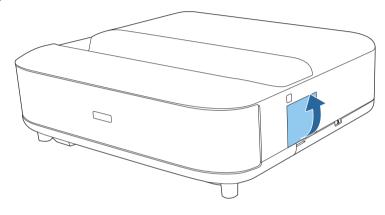

Move the focus lever to adjust the focus.

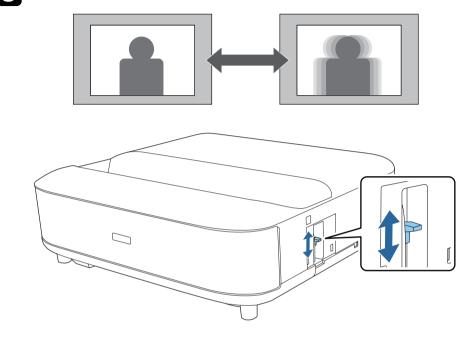

Close the focus lever cover.

## **Correcting Distortion in the Image**

When the projected image is curved or not rectangular, you can correct distortion in the projected image by following the on-screen instructions.

After correction, your image is slightly smaller.

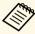

To correct distortion more easily, you can use the Epson Setting Assistant application on a smart phone or tablet that has a camera function. Install the application by using the QR code displayed on the projected screen. The customer is responsible for any communication charges incurred when downloading the app.

- Turn on the projector and display an image.
- Press the button on the remote control.

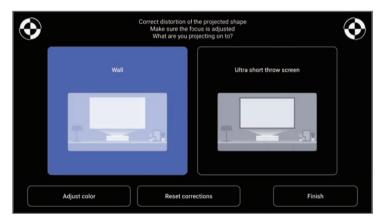

While looking at the marks at the upper right and upper left of the screen, adjust the focus using the focus lever.

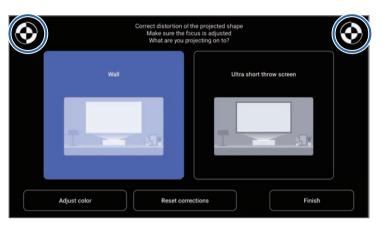

Follow the on-screen instructions to correct distortion in the image.

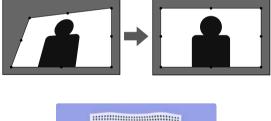

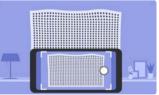

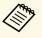

You can use the button on the remote control to close the menus.

- "Projector Installation Settings Installation Menu" p.66
  "Focusing the Image Using the Focus Lever" p.28

## Adjusting Image Color

When projecting on to a wall, you can use the preset color correction to compensate for the color of the wall.

You can make further detailed color adjustments in the projector's **Picture** menu.

- Turn on the projector and display an image.
- Press the button on the remote control.

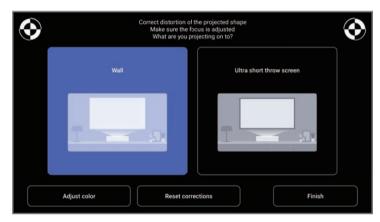

Select **Adjust color** and press the [Enter] button.

Select the color that is closest to the color of the wall, select **OK**, and then press the [Enter] button.

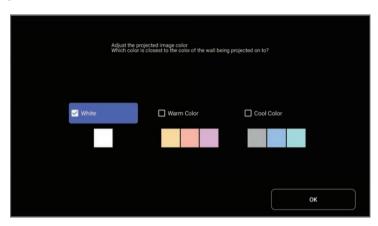

#### **→** Related Links

• "Image Quality Settings - Picture Menu" p.62

You can adjust the brightness of your projector's light source.

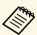

This function is not available when a problem has occurred.

- Turn on the projector and display an image.
- To decrease or increase the light output, press the or button on the remote control.

A light output gauge is displayed on the screen.

You can turn on Dynamic Contrast to automatically optimize the image luminance. This improves the image contrast based on the brightness of the content you project.

- Turn on the projector and display an image.
- Press the button on the remote control.
- Select the **Picture** menu and press the [Enter] button.

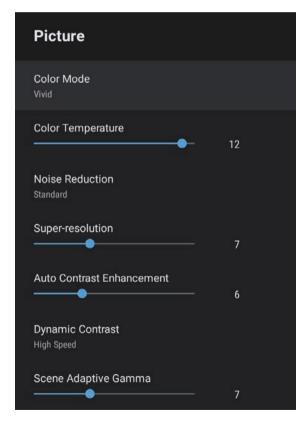

- Select one of the following options and press [Enter]:
  - **High Speed** to adjust brightness as soon as the scene changes.
  - Normal for standard brightness adjustment.
- 6 Press to exit the menus.

#### **→** Related Links

• "Image Quality Settings - Picture Menu" p.62

## **Selecting an Image Source**

When multiple image sources are connected to the projector, you can switch from one image source to the other.

- Make sure the connected image source you want to use is turned on.
- For video image sources, insert a DVD or other video media and press play.
- **B** Do one of the following:
  - If you want to switch the image source to HDMI1 or HDMI2, press the button on the remote control.

Next, select the source you want to use from the screen displayed.

• If you want to switch the image source to the Android TV home screen, press the button on the remote control.

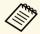

When no image signal is detected, check the cable connections between the projector and the image source.

- "Projector Connections" p.18
- "Projector Parts Projector Remote Control" p.12
- "Sound Quality Settings Sound Menu" p.64

The projector can display images in different width-to-height ratios called aspect ratios. Normally, the input signal from your video source determines the image's aspect ratio. However, you can change the aspect ratio for certain images to fit your screen.

If you always want to use a particular aspect ratio for a certain video input source, you can select it using the projector's **Picture** menu.

#### **→** Related Links

- "Changing the Image Aspect Ratio" p.35
- "Available Image Aspect Ratios" p.36

### **Changing the Image Aspect Ratio**

You can change the aspect ratio of the displayed image.

- Turn on the projector and display an image.
- Press the button on the remote control.

3 Select the **Picture** menu and press the [Enter] button.

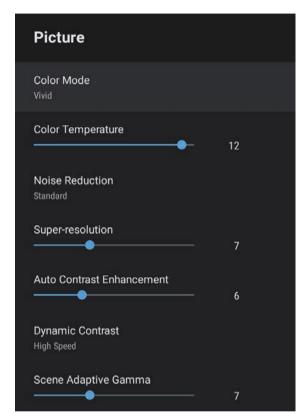

- Select **Aspect Ratio** and press [Enter].
- Select one of the available aspect ratios for your input signal and press [Enter].
- 6 Press to exit the menus.

## **Available Image Aspect Ratios**

You can select the following image aspect ratios, depending on the input signal from your image source.

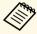

• Note that using the aspect ratio function of the projector to reduce, enlarge, or split the projected image for commercial purposes or for public viewing may infringe upon the rights of the copyright holder of that image based on copyright law.

| Aspect mode | Description                                                                                              |
|-------------|----------------------------------------------------------------------------------------------------|
| Normal      | Displays images using the full projection area and maintains the aspect ratio of the image.              |
| Full        | Displays images using the full size of the projection area, but does not maintain the aspect ratio.      |
| Zoom        | Displays images using the full width of the projection area and maintains the aspect ratio of the image. |

The projector offers different color modes to provide optimum brightness, contrast, and color for a variety of viewing environments and image types. You can select the mode designed to match your image and environment, or experiment with the available modes.

#### **→** Related Links

- "Changing the Color Mode" p.37
- "Available Color Modes" p.38

### **Changing the Color Mode**

You can change the projector's **Color Mode** using the remote control to optimize the image for your viewing environment.

- Turn on the projector and display an image.
- Press the button on the remote control.

Select the **Picture** menu and press the [Enter] button.

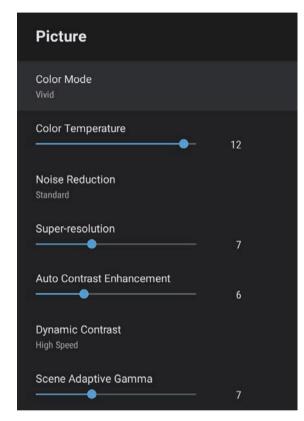

- Select **Color Mode** and press [Enter].
- Select the color mode you want to use from the list and press [Enter].
- 6 Press to exit the menus.

#### **→** Related Links

• "Image Quality Settings - Picture Menu" p.62

### **Available Color Modes**

You can set the projector to use these color modes, depending on your environment and image types.

| Color mode | Description                                                                                 |  |
|------------|---------------------------------------------------------------------------------------------|--|
| Dynamic    | This is the brightest mode. Best for prioritizing brightness.                               |  |
| Vivid      | Best for enjoying content with bright colors.                                               |  |
| Cinema     | Best for enjoying content such as movies.                                                   |  |
| Natural    | Reproduces natural colors. This is the best option when you want to adjust the image color. |  |

## **Adjusting the Image Quality**

You can fine-tune various aspects of the quality of your projected images.

#### **→** Related Links

- "Adjusting Image Quality in Detail" p.39
- "Adjusting the Image Resolution" p.40
- "Setting Frame Interpolation" p.41

### **Adjusting Image Quality in Detail**

You can fine-tune various aspects of how quality and colors are displayed in your projected images.

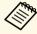

To optimize the color tone according to the scene, and to obtain a more vivid image, correct the image by adjusting the **Scene Adaptive Gamma** setting.

- Turn on the projector and display an image.
- Press the button on the remote control.

Select the **Picture** menu and press the [Enter] button.

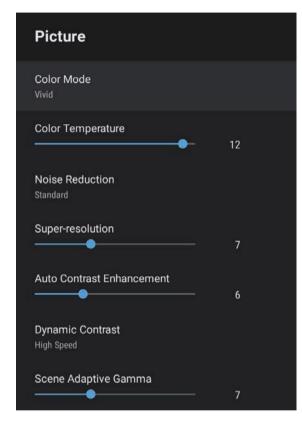

- Select **Custom Settings** and press [Enter].
- Select one of the following options:
  - To adjust the overall color brightness of the color, adjust the **Brightness** setting.
  - To adjust the difference between light and dark areas of the image, adjust the **Contrast** setting.
  - To adjust the overall vividness of the color, adjust the **Saturation** setting.

## **Adjusting the Image Quality**

- To adjust the balance of green to magenta tones in the image, adjust the **Tint** setting.
- To adjust the outline of the image, adjust the **Sharpness** setting.
- 6 Press to exit the menus.

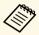

You can set the overall color tone by adjusting the **Color Temperature** setting in the **Picture** menu if the image is too bluish or reddish.

#### **→** Related Links

• "Image Quality Settings - Picture Menu" p.62

### **Adjusting the Image Resolution**

You can adjust the resolution of the image to reproduce a clear image with an emphatic texture and material feel.

- Turn on the projector and switch to the image source you want to use.
- Press the button on the remote control.

Select the **Picture** menu and press the [Enter] button.

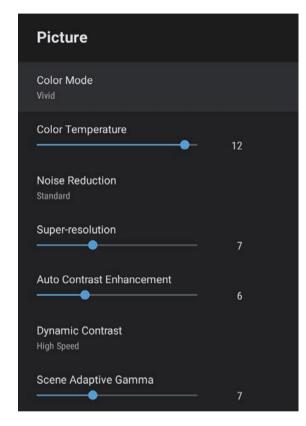

- Adjust each setting in the projector's **Picture** menu individually as necessary.
  - To reduce flickering in images, adjust the Noise Reduction setting.
  - To reduce blurring appeared when projecting low resolution image, adjust the **Super-resolution** setting.
  - To create a clearer and sharper image by automatically adjusting the contrast, adjust the **Auto Contrast Enhancement** setting.
- Press to exit the menus.

### **Setting Frame Interpolation**

You can use the projector's **Frame Interpolation** feature to smooth fast-moving video by comparing consecutive image frames and inserting an intermediate image frame between them.

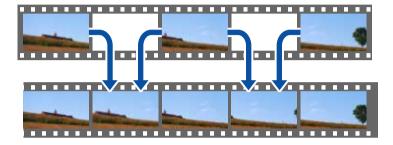

- Turn on the projector and switch to the image source you want to use.
- Press the button on the remote control.

3 Select the **Picture** menu and press the [Enter] button.

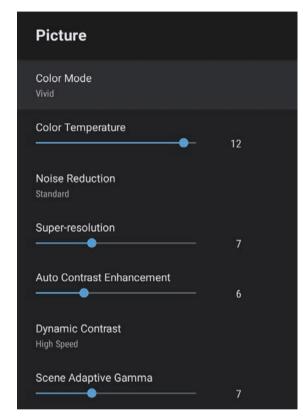

- Select Frame Interpolation, and press [Enter].
- Select the level of interpolation and press [Enter].
- 6 Press to exit the menus.

You can control the volume with the volume buttons.

- Turn on the projector and start a video.
- To lower or raise the volume, press the or button on the remote control.

A volume gauge appears on the screen.

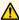

### **⚠** Caution

Do not start a playback at a high volume setting. Sudden loud noises may cause hearing loss.

Always lower the volume before powering off, so that you can power on and then gradually increase the volume.

#### **→** Related Links

• "Projector Feature Settings - Settings Menu" p.67

## **Adjusting the Sound Settings (Sound Mode)**

The projector offers various sound settings to fine-tune the sound quality for a variety of listening environments.

You can select the mode designed to match your image, or experiment with the available modes.

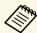

Sound settings explained in the following section are only available for sound that is being output from the projector's speaker.

- Turn on the projector and start a video.
- Press the button on the remote control.

Select the **Sound** menu and press the [Enter] button.

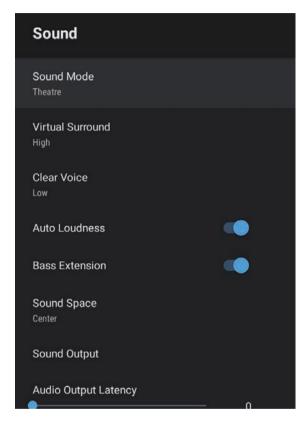

- Select **Sound Mode** and press [Enter].
- **5** Select your sound mode and press [Enter].
- 6 Select detailed sound settings such as surround-sound effect and make settings according to your listening environment as necessary.
- 7 Press to exit the menus.

#### **→** Related Links

- "Available Sound Modes" p.44
- "Detailed Sound Settings" p.44
- "Sound Quality Settings Sound Menu" p.64

### **Available Sound Modes**

You can set the following sound modes in the projector's **Sound** menu.

| Sound mode   | Description                                                                                                    |  |
|--------------|----------------------------------------------------------------------------------------------------|--|
| Theatre      | The surround effect recreates the acoustic environment of a movie theater. Allows you to enjoy realistic and powerful sound.                                                                                        |  |
| TV           | Plays back voice clearly. This is ideal for watching news, documentaries, and other TV shows.                                                                                                    |  |
| Studio       | With a wide frequency range of playback and balanced sound quality, this feature reproduces the sound intended by creators and artists.                                                                             |  |
| Stadium      | This realistically reproduces the atmosphere of stadiums and crowds, providing you with clear, live voice play back. Allows you to enjoy watching sports in a realistic atmosphere.                                 |  |
| Concert      | This reproduces the echoes and expanse of a concert venue, giving you a true sense of elation.                                                                                                    |  |
| Karaoke Mode | This is ideal for playing back karaoke content as it reproduces the echoes and expanse of a concert venue. Allows you to play songs without sacrificing the vocal effects provided by karaoke apps and microphones. |  |

## **Detailed Sound Settings**

You can set the projector to use these detailed sound menus depending on your listening environment.

| Setting          | Description                                                                                                    |  |  |
|------------------|----------------------------------------------------------------------------------------------------|--|--|
| Virtual Surround | Adjusts the strength of the surround effect. This setting is saved for each Sound Mode.                                                                                                    |  |  |
| Clear Voice      | Adjusts the voice so that it can be heard clearly. This setting is saved for each Sound Mode.                                                                                                    |  |  |
| Auto Loudness    | Even when playing at low volumes, this automatically corrects the balance between high and low tones in the audio so that they are not out of balance.                                                                                                    |  |  |
| Bass Extension   | Emphasizes the bass levels to reproduce a powerful bass.                                                                                                    |  |  |
| Sound Space      | Adjusts the sound quality to suit your viewing position.                                                                                                    |  |  |
| Sound Output     | Select the input source and audio output device.                                                                                                    |  |  |
|                  | <ul> <li>Speaker/Optical (PCM): Outputs sound in PCM format (2 ch) to an external audio device connected to the Optical Out port and the projector's speakers.</li> <li>Speaker/Optical (Auto): Outputs higher quality sound to the external audio device connected to the Optical Out port and the projector's speakers.</li> <li>ARC (PCM): Outputs sound in PCM format (2 ch) to an ARC compatible external audio device connected to the HDMI2 (eARC/ARC) port.</li> <li>ARC (Auto): Outputs higher quality sound to an ARC compatible external audio device connected to the HDMI2 (eARC/ARC) port.</li> <li>eARC: Outputs higher quality sound to an eARC compatible external audio device connected to the</li> </ul> |  |  |
|                  | HDMI2 (eARC/ARC) port. <b>Auto</b> supports the following audio codecs:                                                                                                    |  |  |
|                  | <ul> <li>L-PCM (2 ch)</li> <li>AC-3 (up to 5.1 ch)</li> <li>DTS (up to 5.1 ch)</li> <li>If sound is not output correctly, select PCM.</li> <li>When playing Android TV</li> </ul>                                                                                                    |  |  |
|                  | contents, audio is output in 2 ch (L-PCM).                                                                                                    |  |  |

| Setting              | Description                                                                                                    |
|----------------------|----------------------------------------------------------------------------------------------------|
| Audio Output Latency | Adjusts the audio latency. If the audio is fast, select a higher value.                                                                                            |
|                      | This item is only available for the following types of audio.                                                                                                    |
|                      | <ul> <li>audio output from the projector's speaker</li> <li>audio output from the HDMI2 (eARC/ARC) port</li> <li>audio output from the Optical Out port</li> </ul> |

You can temporarily mute the sound.

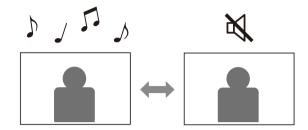

- Press the button on the remote control to temporarily mute the sound.
- To turn the sound back on, press again.

You can temporarily turn off the projected image. This feature is useful when you want to use the projector as a speaker.

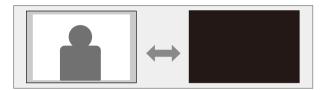

- Press the button on the remote control to temporarily stop projection.
- To turn the image back on, press the button again

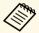

Any video action continues to run, however, so you cannot resume projection at the point that you turn off the projected image.

## **Adjusting Projector Features**

Follow the instructions in these sections to use your projector's adjustment features.

#### **→** Related Links

- "Changing the Image Size or Position (Flexible Picture)" p.49
- "Flipping the Image Horizontally (Flexible Picture)" p.50
- "Blurring the Edges of the Image (Flexible Picture)" p.51
- "Using the Projector as a Bluetooth Speaker" p.52
- "Using Chromecast built-in™ p.54
- "HDMI CEC Features" p.55
- "Installing a Security Cable" p.57
- "Updating Projector Firmware" p.58
- "Initializing the Projector" p.59

You can reduce the projected image size and change the position of the image without moving the projector.

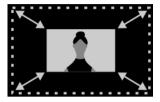

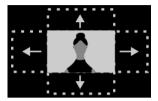

- Turn on the projector and display an image.
- Press the button on the remote control to display the Flexible Picture menu.

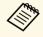

You cannot use this button when displaying the **Installation** menu.

Press the or button on the remote control to adjust the image size.

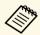

You can reduce the image size to 30%.

- Use the directional pad to change the position of the image.
- Press to close the Flexible Picture menu.

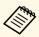

You can reset all settings in the **Flexible Picture** menu by pressing the

button while displaying the Flexible Picture menu.

You can flip the projected image horizontally.

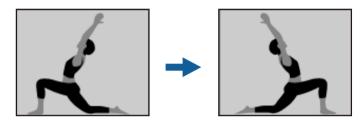

- Turn on the projector and display an image.
- Press the button on the remote control to display the Flexible Picture menu.

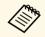

You cannot use this button when displaying the **Installation** menu.

Press the button again to flip the projected image horizontally.

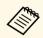

You can reset the function by pressing the butto again.

Press to close the **Flexible Picture** menu.

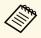

You can reset all settings in the **Flexible Picture** menu by pressing the button while displaying the **Flexible Picture** menu.

You can blur the edges of the projected image so that the image blends into the wall you are projecting on to.

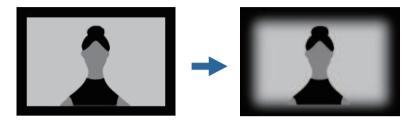

- Turn on the projector and display an image.
- Press the button on the remote control to display the Flexible Picture menu.

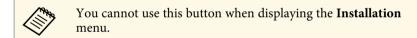

Press the button to blur the edges of the projected image.

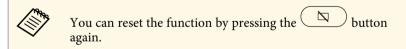

Press to close the Flexible Picture menu.

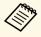

You can reset all settings in the Flexible Picture menu by pressing the

button while displaying the Flexible Picture menu.

## Using the Projector as a Bluetooth Speaker

You can use the projector's speaker to output audio from a device connected by Bluetooth.

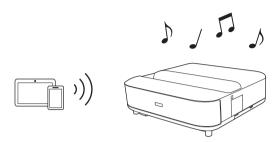

- Turn on the projector and display an image.
- Press the button on the remote control.
- Select the **Bluetooth Speaker Mode** menu and press [Enter] to enable the setting.
- Enable the Bluetooth function on the device you want to connect and select **Projector** from the available device list. See the documentation supplied with the device for more information.

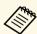

- By default, the name of the projector is **Projector**. You can select another name or use a custom name from Device
- **Preferences** displayed when pressing the button on the remote control.
- When you want to enjoy the sound only from the projector, you can temporarily turn off the projected image by pressing  $^{\prime}$  button on the remote control.
- To cancel a Bluetooth connection, disconnect from the connected device.

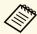

- There is a slight delay in the audio output from any Bluetooth device.
- You cannot connect multiple devices by Bluetooth at the same time.
- You can also connect the projector to Bluetooth audio devices, such as speakers or headphones, to output the projector's audio from these devices. Press the button on the remote control and perform pairing from the menu displayed. (Audio from the HDMI input source cannot be output from a Bluetooth compatible device.)
- Bluetooth devices are not supported in some countries and regions.

#### **→** Related Links

• "Bluetooth Specifications" p.52

### **Bluetooth Specifications**

| Version                | Bluetooth Ver. 5.0                |  |
|------------------------|-----------------------------------|--|
| Output                 | Class 1                           |  |
| Communication distance | Approx. 10 m                      |  |
| Supported profiles     | A2DP, AVRCP                       |  |
| Frequency used         | 2.4 GHz band (2.402 to 2.480 GHz) |  |
| Supported codecs       | SBC                               |  |

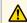

### **Marning**

Do not use the device near any medical equipment or equipment that is automatically controlled, such as automatic doors or fire alarms. Electromagnetic interference from the device may cause such equipment to malfunction and cause an accident.

To exit Bluetooth Speaker Mode, set it to Off.

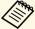

- You may not be able to connect depending on the standard and type of device.
- Even when connecting within the specified communication distance, connections can be lost due to the status of the signal.
- The communication method for Bluetooth uses the same frequency (2.4 GHz) as wireless LAN (IEEE802.11b/g) or microwave ovens. Therefore, if these devices are used at the same time, radio wave interference may occur, the audio may be interrupted, or communication may not be possible. If you do need to use these devices at the same time, make sure there is enough distance between them and the Bluetooth device.

Your projector has Chromecast built-in, allowing you to cast content from Chromecast-enabled apps.

- Connect your device or computer to the same wireless network as the projector.
- Open the Chromecast-enabled app and press .
- Select your projector from the list of devices.

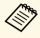

By default, the name of the projector is **Projector**. To select another name or use a custom name, press the button on the remote control.

The app connects and starts casting to the projector.

To stop casting, press in the app and choose the disconnect option.

HDMI CEC Features 55

When an audio/video source that meets the HDMI CEC standard is connected to the projector's HDMI port, you can use the projector's remote control to control certain features of the linked device.

#### **→** Related Links

• "Operating Connected Devices Using the HDMI CEC Features" p.55

# Operating Connected Devices Using the HDMI CEC Features

You can control connected audio/video devices using the HDMI CEC features.

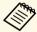

- You must also configure the connected device. See the documentation supplied with the device for more information.
- Some connected devices or functions of those devices may not operate properly even if they meet the HDMI CEC standard. See the documentation supplied with the device for more information.
- Use a cable that supports the HDMI standard.

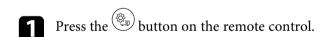

Select the **Settings** menu and press the [Enter] button.

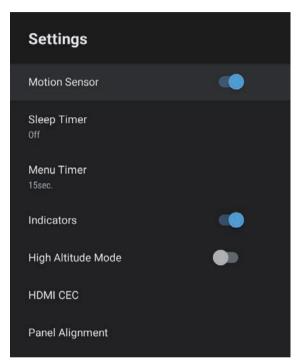

- Select HDMI CEC and press [Enter].
- A. Set HDMI CEC to On.
- Adjust the following HDMI CEC settings as necessary.
  - To automatically turn off the connected device when you turn off the projector, set **Device Auto Power Off** to **On**.
  - To automatically switch the language settings of the connected device according to the projector's language settings, set **Auto Language Change** to **On**.
  - To output audio to an HDMI eARC/ARC compatible AV system, set **HDMI2 ARC** to **On**.

HDMI CEC Features 56

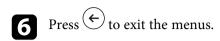

You can use the projector's remote control to control the linked device such as playback, stop, or adjust the volume.

You can use the security slot on the projector to attach a Kensington Microsaver Security system as a theft deterrent.

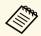

For more details on the Microsaver Security System, see http://www.kensington.com/.

#### **→** Related Links

• "Projector Parts and Functions" p.9

## **Updating Projector Firmware**

You can get the latest version of the projector firmware over a network.

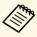

When the latest projector firmware is available, a notification is automatically displayed on the screen. Follow the on-screen instructions to update the firmware.

- Press the button on the remote control.
- Select from the application list and press the [Enter] button.
- **3** Follow the on-screen instructions to update the firmware.

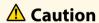

Do not turn off the projector while updating the firmware.

You can reset all of the projector settings to their default values.

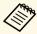

If you initialize the projector, all the information such as installed applications, Google Account login information, and **Projector Settings** are deleted. Write down the settings you do not want to lose before performing initialization.

- Press the button on the remote control.
- Select **Device Preferences** and select the reset menu.
- Follow the on-screen instructions to start initializing the projector.

## **Adjusting the Menu Settings**

Follow the instructions in these sections to access the projector menu system and change projector settings.

#### **→** Related Links

- "Using the Projector Settings" p.61
- "Image Quality Settings Picture Menu" p.62
- "Sound Quality Settings Sound Menu" p.64
- "Projector Installation Settings Installation Menu" p.66
- "Projector Feature Settings Settings Menu" p.67
- "Projector Information Display Information Menu" p.68
- "Projector Bluetooth Speaker Settings Bluetooth Speaker Mode Menu" p.69

## **Using the Projector Settings**

You can use the projector's menus to adjust the settings that control how your projector works. The projector displays the menus on the screen.

Press the button on the remote control.
You see the **Projector Settings** on the screen.

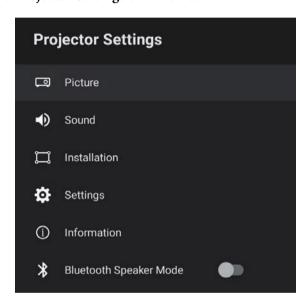

- Use the directional pad to move through the menus listed on the screen.
- **3** To change settings in the displayed menu, press the [Enter] button.
- 4. Use the directional pad to move through the settings.
- **5** Change the settings using the buttons as necessary.
- 6 When you finish changing settings on a menu, press 6.

**7** Press  $\leftarrow$  to exit the menus.

Settings on the **Picture** menu let you adjust the quality of your image for the input source you are currently using.

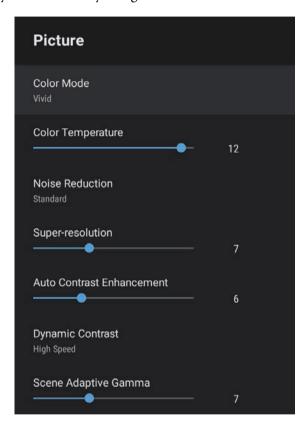

| Setting           | Options                               | Description                                                                                                    |
|-------------------|---------------------------------------|----------------------------------------------------------------------------------------------------|
| Color Mode        | Dynamic<br>Vivid<br>Cinema<br>Natural | Selects the color mode suitable for the contents you are projecting.                                                                        |
| Color Temperature | Varying levels<br>available           | Sets the color temperature according to the color mode you selected. Higher values tint the image blue and lower values tint the image red. |

| Setting                      | Options                           | Description                                                                                                    |
|------------------------------|-----------------------------------|----------------------------------------------------------------------------------------------------|
| Noise Reduction              | Strong<br>Standard<br>Weak<br>Off | Reduces flickering in analog images. Select the intensity of the Noise Reduction. When Image Processing is set to Fast, this setting is not available. |
| Super-resolution             | Varying levels<br>available       | Reduces blurring when projecting low resolution images. When Image Processing is set to Fast, this setting is not available.                           |
| Auto Contrast<br>Enhancement | Varying levels<br>available       | Creates a clearer and sharper image by automatically adjusting the contrast of the projected image.                                                    |
| Dynamic Contrast             | High Speed<br>Normal<br>Off       | Adjusts the projected luminance based on the image brightness for each Color Mode.                                                                     |
| Scene Adaptive<br>Gamma      | Varying levels<br>available       | Adjusts the coloring according to the scene, and obtains a more vivid image. Select a large number to enhance contrast.                                |
| Frame<br>Interpolation       | Off<br>Low<br>Normal<br>High      | Adjusts the smoothness of image movement. When Image Processing is set to Fast, this setting is not available.                                         |
| Custom Settings              | Brightness                        | Lightens or darkens the overall image.                                                                                                    |
|                              | Contrast                          | Adjusts the difference between light and dark areas of the image.                                                                                      |
|                              | Saturation                        | Adjusts the overall vividness of the color.                                                                                                    |
|                              | Tint                              | Adjusts the balance of green to magenta tones in the image.                                                                                            |
|                              | Sharpness                         | Adjusts the sharpness or softness of the image for each Color Mode.                                                                                    |
| Dynamic Tone<br>Mapping      | On<br>Off                         | Automatically adjusts to the optimum HDR level according to the scene.                                                                                 |

| Setting             | Options                  | Description                                                                                                    |
|---------------------|--------------------------|----------------------------------------------------------------------------------------------------|
| HDR                 | Varying levels available | Changes the range of dark and bright areas in images.                                                                                                    |
|                     |                          | When <b>Dynamic Tone Mapping</b> is set to <b>On</b> , this setting is not available.                                                                                                    |
| Aspect Ratio        | Normal<br>Full<br>Zoom   | Sets the aspect ratio (width-to-height ratio) for the input source.                                                                                                    |
| HDMI Video<br>Range | Auto<br>Full<br>Limited  | Sets the video range to match the setting of the device connected to the HDMI port.                                                                                                    |
| Image Processing    | Fast<br>Fine             | Improves the response speed for images projected at high speed.  If you select <b>Fast</b> , the following functions are disabled to speed up the response speed.  Noise Reduction Frame Interpolation Super-resolution If you select <b>Fast</b> , do not input interlaced signals as doing so will distort the image. |
| EDID                | HDMI1<br>HDMI2           | Describes the display capabilities of your projector. Change this setting as necessary according to the resolution of the current input source.  You can select the EDID settings for individual input sources without changing the input source.                                                                       |

#### **→** Related Links

- "Color Mode" p.37
- "Available Color Modes" p.38
- "Adjusting the Light Source Brightness Manually" p.32
- "Adjusting Contrast Based on the Brightness of the Content" p.33
- "Adjusting Image Quality in Detail" p.39

Settings on the **Sound** menu provide optimum sound for a variety of image types. You can select the mode designed to match your image, or experiment with the available modes.

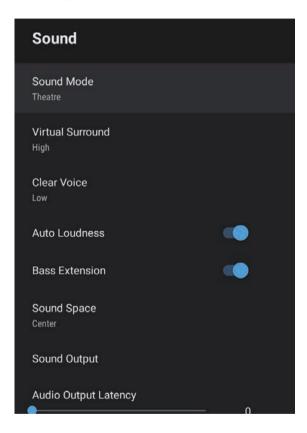

| Setting    | Options                                        | Description                                                                                                    |
|------------|------------------------------------------------|----------------------------------------------------------------------------------------------------|
| Sound Mode | Theatre TV Studio Stadium Concert Karaoke Mode | Select your favorite mode for sound output from the projector's speaker system according to the playback contents. |

| Setting          | Options                 | Description                                                                                                    |
|------------------|-------------------------|----------------------------------------------------------------------------------------------------|
| Virtual Surround | High<br>Low<br>Off      | Adjusts the strength of the surround effect. This setting is saved for each Sound Mode.                                                                |
| Clear Voice      | High<br>Low<br>Off      | Adjusts the voice so that it can be heard clearly. This setting is saved for each Sound Mode.                                                          |
| Auto Loudness    | On<br>Off               | Even when playing at low volumes, this automatically corrects the balance between high and low tones in the audio so that they are not out of balance. |
| Bass Extension   | On<br>Off               | Emphasizes the bass levels to reproduce a powerful bass.                                                                                               |
| Sound Space      | Right<br>Center<br>Left | Adjusts the sound quality to suit your viewing position.                                                                                               |
| Sound Output     |                         | Select the input source and sound output device.                                                                                                    |

| Setting | Options                                                                                                    | Description                                                                                                    |
|---------|----------------------------------------------------------------------------------------------------|----------------------------------------------------------------------------------------------------|
|         | Speaker/Optical<br>(PCM)                                                                                                    | Outputs sound in PCM format (2 ch) to<br>an external audio device connected to the<br>Optical Out port and the projector's<br>speakers. |
|         | Speaker/Optical<br>(Auto)                                                                                                    | Outputs higher quality sound to an external audio device connected to the Optical Out port and the projector's speakers.                |
|         | ARC (PCM)                                                                                                    | Outputs sound in PCM format (2 ch) to<br>an ARC compatible external audio device<br>connected to the HDMI2 (eARC/ARC)<br>port.          |
|         | ARC (Auto)                                                                                                    | Outputs higher quality sound to an ARC compatible external audio device connected to the HDMI2 (eARC/ARC) port.                         |
|         | eARC                                                                                                    | Outputs higher quality sound to an eARC compatible external audio device connected to the HDMI2 (eARC/ARC) port.                        |
|         | Auto supports the following audio codecs:  • L-PCM (2 ch)  • AC-3 (up to 5.1 ch)  • DTS (up to 5.1 ch)  • If sound is not output correctly, select PCM.  • When playing Android TV contents, audio is output in 2 c (L-PCM). |                                                                                                    |
|         |                                                                                                    |                                                                                                    |
|         |                                                                                                    |                                                                                                    |
|         |                                                                                                    |                                                                                                    |

| Setting                 | Options                  | Description                                                                                                    |
|-------------------------|--------------------------|----------------------------------------------------------------------------------------------------|
| Audio Output<br>Latency | Varying levels available | Adjusts the audio latency. If the audio is fast, select a higher value.                                                                                            |
|                         |                          | This item is only available for the following types of audio.                                                                                                    |
|                         |                          | <ul> <li>audio output from the projector's speaker</li> <li>audio output from the HDMI2 (eARC/ARC) port</li> <li>audio output from the Optical Out port</li> </ul> |

You can correct distortion in the projected image by following the on-screen instructions from the **Installation** menu.

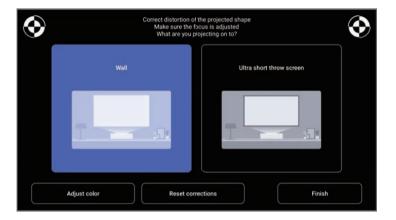

You can make the following corrections to the image shape and the projected image from this menu.

- Correct distortion in the projected image quickly using the Epson Setting Assistant app.
- Correct the position of the four corners of the projected image or fine-tune point correction using a remote control.
- Correct the top of the projected image so that it is straight by using a remote control.
- Compensate the color of the projected image to match colored walls.

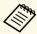

When you use the Epson Setting Assistant app, the **Flexible Picture** setting will be reset.

#### **→** Related Links

• "Correcting Distortion in the Image" p.29

Options on the **Settings** menu let you customize various projector features.

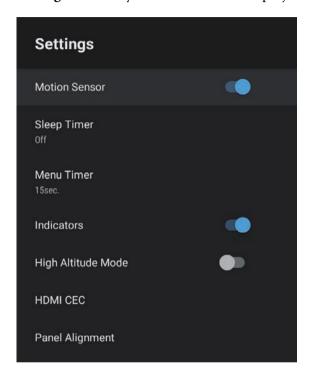

| Setting       | Options            | Description                                                                                                    |
|---------------|--------------------|----------------------------------------------------------------------------------------------------|
| Motion Sensor | On<br>Off          | Select <b>On</b> to automatically reduce the brightness of the light source when someone comes close to the projector light while projecting. |
| Sleep Timer   | Off to 120 minutes | Sets the interval of time before the projector turns off automatically.                                                                       |
| Menu Timer    | Off to 240 seconds | Sets the interval of inactivity before closing the projector's menu automatically.                                                            |
| Indicators    | On<br>Off          | Set to <b>Off</b> to turn off the indicator lights on the projector except when an error or warning occurs.                                   |

| Setting               | Options         | Description                                                                                                    |
|-----------------------|-----------------|----------------------------------------------------------------------------------------------------|
| High Altitude<br>Mode | On<br>Off       | Regulates the projector's operating temperature at altitudes above 1,500 m.                                                                                       |
| HDMI CEC              | CEC Control     | Enables CEC Control features when an audio/video device that meets the HDMI CEC standard is connected to the projector's HDMI port.                               |
|                       |                 | <b>HDMI CEC</b> : Select <b>On</b> to control the connected audio/video device using the projector's remote control.                                              |
|                       |                 | When this is set to <b>On</b> , the projector automatically turns on when you turn on the connected device, or when you start playback on the connected device.   |
|                       |                 | <b>Device Auto Power Off:</b> Select <b>On</b> to automatically turn off the connected audio/video device when you turn off the projector.                        |
|                       |                 | Auto Language Change: Select On to automatically switch the language settings of the connected audio/video device according to the projector's language settings. |
|                       |                 | HDMI2 ARC: Select On to enable<br>HDMI ARC on the HDMI2<br>(eARC/ARC) port.                                                                                       |
| Panel Alignment       | Panel Alignment | Set to <b>On</b> to correct color misalignment in the projected image.                                                                                            |
|                       | Select Color    | Selects the color to correct.                                                                                                    |
|                       | Pattern Color   | Selects the pattern used for correction. The pattern color that can be selected changes depending on the color selected in <b>Select Color</b> .                  |

#### **→** Related Links

- "HDMI CEC Features" p.55
- "Adjusting the Color Convergence (Panel Alignment)" p.78

You can display information about the licenses and privacy statements, and set whether or not to allow the acquisition of operation logs.

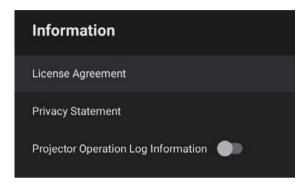

| Information item                       | Description                                                             |
|----------------------------------------|-------------------------------------------------------------------------|
| License Agreement                      | Displays the license agreement.                                         |
| Privacy Statement                      | Displays the privacy statement.                                         |
| Projector Operation Log<br>Information | Sets whether or not to allow Epson to acquire projector operation logs. |

You can use the projector's speaker to output audio from an external device connected by Bluetooth.

| Options | Description                                                   |
|---------|---------------------------------------------------------------|
| On      | Select <b>On</b> to use the projector as a Bluetooth speaker. |
| Off     |                                                               |

#### **→** Related Links

• "Using the Projector as a Bluetooth Speaker" p.52

## **Maintaining the Projector**

Follow the instructions in these sections to maintain your projector.

#### **→** Related Links

- "Projector Maintenance" p.71
- "Cleaning the Projection Window" p.72
- "Cleaning the Motion Sensor" p.73
- "Cleaning the Projector Case" p.74
- "Air Filter and Air Intake Vent Maintenance" p.75
- "Adjusting the Color Convergence (Panel Alignment)" p.78

You may need to clean the projection window and motion sensor periodically, and clean the air filter and air vents to prevent the projector from overheating due to blocked ventilation.

The only parts you should replace are the air filter and remote control batteries. If any other part needs replacing, contact Epson or an authorized Epson servicer.

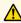

## **Marning**

Before cleaning any part of the projector, turn it off and unplug the power cord. Never open any cover on the projector, except as specifically explained in this manual. Dangerous electrical voltages in the projector can injure you severely.

Clean the projection window periodically, or whenever you notice dust or smudges on the surface.

- To remove dust or smudges, gently wipe the projection window with clean and dry lens-cleaning paper.
- If the projection window is dusty, blow off dust using a blower, and then wipe the projection window.

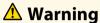

- Before cleaning the projection window, turn off the projector and unplug the power cord.
- Do not use any flammable gas sprays such as air dusters to blow off dust. The high heat generated by the projector may cause a fire.

#### **Attention**

- Do not wipe the projection window right after you turn off the projector. Doing so could damage the projection window.
- Do not use any harsh materials to clean the projection window and do not subject the projection window to any impacts; otherwise, it could be damaged.

## **Cleaning the Motion Sensor**

Clean the projector's motion sensor periodically, or if you see a message telling you to remove any obstacles that are interfering with the projection area. To remove dust or smudges, gently wipe the sensors with lens-cleaning paper.

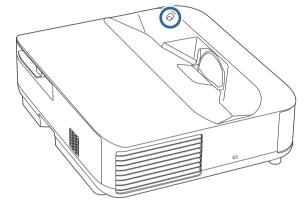

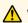

## **Marning**

Do not use a lens cleaner that contains flammable gas to clean the motion sensor. The high heat generated by the projector may cause a fire.

#### **Attention**

Do not use glass cleaner or any harsh materials to clean the sensors and do not subject the sensors to any impacts. Damage to the surface of the sensors may cause malfunctions.

## **Cleaning the Projector Case**

Before cleaning the projector case, turn off the projector and unplug the power cord.

- To remove dust or dirt, use a soft, dry, lint-free cloth.
- To remove stubborn dirt, use a soft cloth moistened with water and mild soap. Do not spray liquid directly on the projector.

#### **Attention**

Do not use wax, alcohol, benzene, paint thinner, or other chemicals to clean the projector case. These can damage the case. Do not use canned air, or the gases may leave a flammable residue.

Regular filter maintenance is important to maintain your projector. Clean the air filter when a message appears telling you the temperature inside the projector has reached a high level. It is recommended that you clean these parts over a 12,000 hour period. Clean them more often than this if you use the projector in an environment that is dustier than expected. (Assuming the projector is used in an atmosphere in which airborne particulate matter is less than 0.04 to 0.2 mg/m3.)

#### **Attention**

If regular maintenance is not performed, your Epson projector will notify you when the temperature inside the projector has reached a high level. Do not wait until this warning appears to maintain your projector filter as prolonged exposure to high temperatures may reduce the life of your projector.

#### **→** Related Links

- "Cleaning the Air Filter" p.75
- "Replacing the Air Filter" p.76
- "Cleaning the Air Intake Vents" p.77

## **Cleaning the Air Filter**

You need to clean the projector's air filters in the following situations:

- The filter or vents get dusty.
- Turn off the projector and unplug the power cord.

2 Slide the air filter cover latch and pull out the air filter cover.

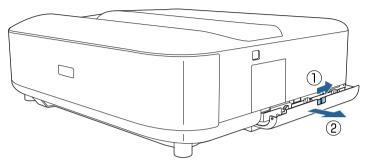

Pull the air filter out of the air filter cover.

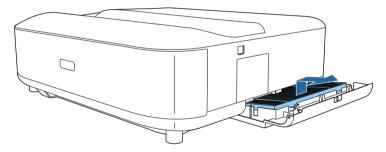

Vacuum the front of the air filter (the side with the tabs) to remove any remaining dust.

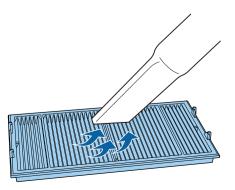

#### **Attention**

- Do not rinse the air filter in water, or use any detergent or solvent to clean it.
- Do not use canned air. The gases may leave a flammable residue or push dust and debris into the projector's optics or other sensitive areas.
- Place the air filter with the four tabs facing down as shown.

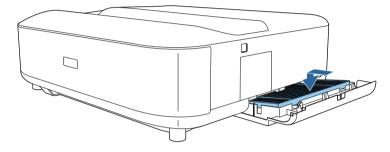

#### **Attention**

Do not force the air filter cover to close with the tabs on the air filter facing up. Doing so could damage the projector.

**6** Close the air filter cover until it clicks into place.

## **Replacing the Air Filter**

You need to replace the air filter in the following situations:

- The air filter is torn or damaged.
- Turn off the projector and unplug the power cord.

2 Slide the air filter cover latch and open the air filter cover.

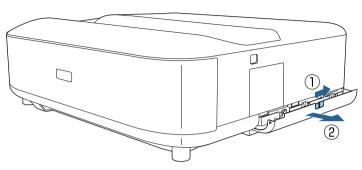

Pull the air filter out of the projector.

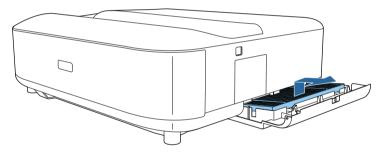

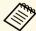

Dispose of used air filters according to local regulations.

- Filter frame: Polypropylene
- Filter: Polypropylene, PET

Place the new air filter with the four tabs facing down as shown.

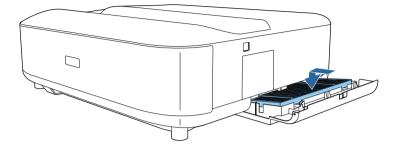

#### **Attention**

Do not force the air filter cover to close with the tabs on the air filter facing up. Doing so could damage the projector.

**5** Close the air filter cover until it clicks into place.

#### **→** Related Links

• "Replacement Parts" p.96

## **Cleaning the Air Intake Vents**

Clean the projector's air intake vents periodically, or whenever you notice dust on the surface of the vents to prevent the projector from overheating due to blocked ventilation.

- Turn off the projector and unplug the power cord.
- **2** Turn the projector upside down.

**3** Carefully remove the dust using a vacuum cleaner or a brush.

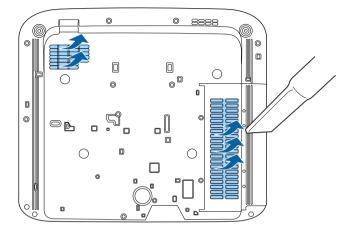

You can use the Panel Alignment feature to manually adjust the color convergence (the alignment of the red and blue colors) in the projected image. You can adjust the pixels horizontally and vertically in increments of 0.125 pixels within a range of  $\pm$  3 pixels.

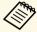

- You can adjust only the red or blue color convergence. Green is the standard color panel and cannot be adjusted.
- Image quality may decline after performing Panel Alignment.
- Images for pixels that extend beyond the edge of the projected screen are not displayed.
- Press the button on the remote control.
- 2 Select the **Settings** menu and press [Enter].

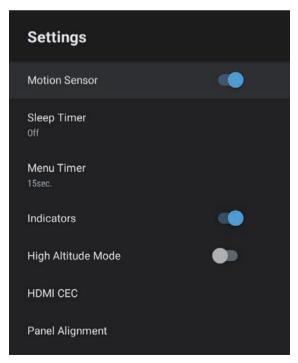

Select Panel Alignment and press [Enter].

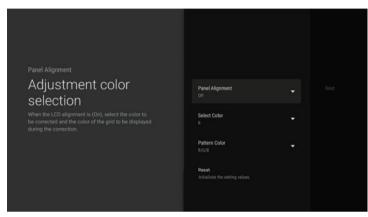

- Select **Panel Alignment** and set it to **On**.
- Select **Select Color** and choose one of the following:
  - R to adjust the red color convergence.
  - **B** to adjust the blue color convergence.
- Select **Pattern Color** and choose the grid color displayed when making adjustments. The available color varies depending on the **Select Color** setting.
  - R/G/B to display the grid color in white.
  - R/G to display the grid color in yellow. R/G is only displayed when **Select Color** is set to R.
  - **G/B** to display the grid color in cyan. **G/B** is only displayed when **Select Color** is set to **B**.
- Select **Next** and press [Enter].
- Select **Select Method** and choose one of the following options:
  - Select **Whole Panel** to adjust the entire panel at the same time and go to the next step.

- Select **Four Corners** to adjust the corners of the panel one at a time and go to step 11.
- Use the directional pad on the remote control to adjust the color alignment selected in **Select Color**, and then press [Enter].

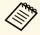

Adjustment affects the grid lines in the entire screen.

- **10** Select one of the following options:
  - Select Four Corners to fine-tune your adjustments.
  - Select **Exit** to finish adjustments.
- Use the directional pad on the remote control to adjust the color alignment of the screen corner, and then press [Enter].
- When you are finished adjusting each corner of the screen, press [Enter].
- **13** Select one of the following options:
  - If your projector needs additional panel alignment, select **Fine Adjustment**. Use the directional pad on the remote control to highlight the corner of any misaligned box on the screen, press [Enter], make any necessary adjustments, and then press [Enter] again. Repeat this step as necessary for the other intersections.
  - Select **Exit** to finish adjustments.

## **Solving Problems**

Check the solutions in these sections if you have any problems using the projector.

- "Projection Problems" p.81
- "Projector Indicator Status" p.82
- "Solving Projector Power-On or Power-Off Problems" p.84
- "Solving Image Problems" p.85
- "Solving Sound Problems" p.89
- "Solving Remote Control Operation Problems" p.91
- "Solving HDMI CEC Problems" p.92
- "Solving Wi-Fi Network Problems" p.93
- "Solving Android TV Problems" p.94

If the projector is not working properly, turn it off, unplug it, and then plug it back in and turn it on.

If this does not solve the problem, check the following:

- The indicators on the projector may indicate the problem.
- The solutions in this manual can help you solve many problems.

If none of these solutions help, contact Epson for technical support.

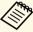

After repairing the projector, Epson may return the projector to you in its initial status. Make sure you make a note of the account information of each online service before you contact your local dealer or the nearest Epson repair center.

## **Projector Indicator Status**

The indicators on the projector indicate the projector status and let you know when a problem occurs. Check the status and color of the indicators and then refer to this table for a solution.

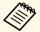

If the indicators display a pattern not listed in the table below, turn the projector off, unplug it, and contact Epson for help.

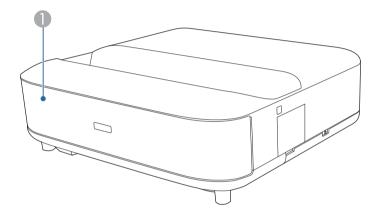

Status indicator

#### **Projector status**

| Indicator status | Problem and solutions                                                                                                    |  |
|------------------|----------------------------------------------------------------------------------------------------|--|
| Lit blue         | Normal operation.                                                                                                    |  |
| Flashing blue    | Warming up or shutting down the projector. Remote control operations may be disabled when the indicator is flashing blue. |  |
| Off              | Standby mode. When you press the power button, projection starts.                                                         |  |

| Indicator status | Problem and solutions                                                                                                    |
|------------------|----------------------------------------------------------------------------------------------------|
| Lit orange       | Projector has overheated and turned off. Leave it turned off to cool down for 5 minutes.                                                                                     |
|                  | Make sure that the vents and air filter are not clogged with dust or obstructed by nearby objects.                                                                           |
|                  | • Make sure the environmental temperature is not too hot.                                                                                                    |
|                  | Clean or replace the air filter.                                                                                                    |
|                  | <ul> <li>If operating the projector at high altitude, set the High Altitude Mode setting to On in the projector's menu.</li> <li>Settings &gt; High Altitude Mode</li> </ul> |
|                  | • If the problem persists, unplug the projector and contact Epson for help.                                                                                                  |
|                  | Movement detection warning.                                                                                                    |
|                  | A beep sounds, and the message "Playback has been stopped for safety reasons. Move away from the lens or remove any obstacles around the lens." is displayed.                |
|                  | The brightness of the light source is reduced.                                                                                                    |
|                  | Make sure that there are no one looking into the projection window. Move away from the projection window.                                                                    |
|                  | • Clean the motion sensor if there is no one near the projection window.                                                                                                    |
|                  | Laser warning.                                                                                                    |
|                  | Turn the projector off, unplug it, and contact Epson for help.                                                                                                    |
| Flashing orange  | Laser has a problem.                                                                                                    |
|                  | Turn the projector off, unplug it, and contact Epson for help.                                                                                                    |
|                  | A fan or sensor has a problem.                                                                                                    |
|                  | Turn the projector off, unplug it, and contact Epson for help.                                                                                                    |
|                  | Internal projector error.                                                                                                    |
|                  | Turn the projector off, unplug it, and contact Epson for help.                                                                                                    |

- "Projector Feature Settings Settings Menu" p.67
- "Cleaning the Air Filter" p.75
- "Replacing the Air Filter" p.76
- "Cleaning the Air Intake Vents" p.77

Check the solutions in these sections if the projector does not turn on when you press the power button or it turns off unexpectedly.

#### **→** Related Links

- "Solving Projector Power Problems" p.84
- "Solving Projector Shutdown Problems" p.84

### **Solving Projector Power Problems**

If the projector does not turn on when you press the power button, try the following steps until the problem is solved.

- Make sure the power cord is securely connected to the projector and to a working electrical outlet.
- If you are using the remote control, check the batteries of the remote control.
- The power cord may be defective. Disconnect the cord and contact Epson for help.

#### **→** Related Links

- "Turning On the Projector" p.26
- "Installing Batteries in the Remote Control" p.21

## **Solving Projector Shutdown Problems**

If the projector turns off unexpectedly, try the following steps until the problem is solved.

The projectors may have entered standby mode after the interval of time specified in **Sleep Timer** in the projector's **Settings** menu has passed. Press the power button on the projector or remote control to wake the projector.

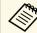

After waking the projector, **Sleep Timer** is automatically set to **Off**.

When the status indicator is lit orange, the projector has overheated and turned off.

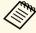

The cooling fans may run in standby status depending on the projector settings. Also, when the projector wakes from standby status, the fans may cause an unexpected noise. This is not a malfunction.

Make sure that there are no obstacles interfering with the projection window. Remove any obstacles.

#### **→** Related Links

• "Projector Feature Settings - Settings Menu" p.67

## **Solving Image Problems**

Check the solutions in these sections if you have any problems with projected images.

#### **→** Related Links

- "Solving Missing Image Problems" p.85
- "Solving Curved or Not Rectangular Image Problems" p.86
- "Solving Flipped Image Problems" p.86
- "Solving Small Image Problems" p.86
- "Adjusting a Fuzzy or Blurry Image" p.86
- "Fixing Partial Image Problems" p.87
- "Adjusting an Image that Contains Noise or Static" p.87
- "Adjusting an Image with Incorrect Brightness or Colors" p.87

## **Solving Missing Image Problems**

If no image is displayed, try the following steps until the problem is solved.

- Theck the projector's status:
  - Press the button on the remote control to see if the image was temporarily turned off.
  - Check the status indicator to confirm that the projector is in normal operating status.
  - Press the projector's power button to wake it from standby mode.
    - Settings > Sleep Timer
- **2** Check the cable connection:
  - Make sure all necessary cables are securely connected and the power is on for the projector.
  - Connect the video source directly to the projector.
  - Replace the HDMI cable with the shorter one.
  - When sending 18 Gbps images such as 4K 60Hz 4:4:4, use an HDMI cable (premium-high speed).

- Make sure you have selected the appropriate **EDID** setting in the projector's **Picture** menu, according to the standards supported by the video equipment, image signals, and HDMI cables.
- Check the status of your video source:
  - If you are projecting from a streaming media player, make sure it is powered by the power supply USB cable on the projector.
  - Turn on the connected streaming media player or video source, and press the play button to start a video, if necessary.
  - Make sure the connected device meets the HDMI CEC standard. See the documentation supplied with the device for more information.
  - If you are projecting from a laptop computer, make sure it is set up to display on an external monitor.
- **G** Check the following items:
  - You need an Internet connection to view online content. Make sure your Wi-Fi is on.
  - Turn off the projector and the connected streaming media player or video source, and then turn them back on.
  - Turn off the projector and the connected video source, and then turn them back on.
  - Set the CEC function for the connected device again and restart the device.
  - Make sure the computer's display resolution does not exceed the projector's resolution and frequency limits. If necessary, select a different display resolution for your computer. (See your computer manual for details.)
  - Resets all of the projector settings to their default values.

#### **→** Related Links

• "Projector Feature Settings - Settings Menu" p.67

## **Solving Curved or Not Rectangular Image Problems**

If the projected image is curved or not evenly rectangular, try the following steps until the problem is solved.

- Place the projector directly in front of the center of the screen, facing it squarely, if possible.
- Correct the distortion in the projected image, press the button on the remote control, and then follow the on-screen instructions.

#### **▶** Related Links

• "Correcting Distortion in the Image" p.29

## **Solving Flipped Image Problems**

If the projected image is flipped horizontally, try the following steps until the problem is solved.

If you flipped the projected image using the Reverse Flip Picture function, press the button on the remote control to display the Flexible Picture menu, and then press the button again to disable the function.

#### **→** Related Links

• "Flipping the Image Horizontally (Flexible Picture)" p.50

### **Solving Small Image Problems**

If the projected image is too small, try the following steps until the problem is solved.

If you adjusted the size of the projected image, press the button on the remote control to display the **Flexible Picture** menu, and then press the button until the projected image is the right size.

#### **→** Related Links

• "Changing the Image Size or Position (Flexible Picture)" p.49

### **Adjusting a Fuzzy or Blurry Image**

If the projected image is fuzzy or blurry, try the following steps until the problem is solved.

- Adjust the image focus using the focus lever.
- Position the projector close enough to the screen.
- Clean the projection window.

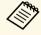

To avoid condensation on the lens after bringing the projector in from a cold environment, let the projector warm up to room temperature before using it.

- Adjust the **Sharpness** setting in the projector's **Picture** menu to improve image quality.
  - Picture > Custom Settings > Sharpness
- If you have blurred the edges of the projected image using the Edge Blur function, press the button on the remote control to display the Flexible Picture menu, and then press the button to disable the function.
- If you are projecting from a computer, use a lower resolution or select a resolution that matches the projector's native resolution.

## **Solving Image Problems**

#### **→** Related Links

- "Image Quality Settings Picture Menu" p.62
- "Focusing the Image Using the Focus Lever" p.28
- "Blurring the Edges of the Image (Flexible Picture)" p.51
- "Cleaning the Projection Window" p.72

### **Fixing Partial Image Problems**

If only a partial computer image is displayed, try the following steps until the problem is solved.

- If you adjusted the size of the projected image, press the button on the remote control to display the **Flexible Picture** menu, and then press the button until the projected image is the right size.
- If **Aspect Ratio** in the **Picture** menu is set to **Zoom**, change it to **Normal**.
- Check your computer display settings to disable dual display and set the resolution within the projector's limits. (See your computer manual for details.)

#### **→** Related Links

- "Projector Feature Settings Settings Menu" p.67
- "Changing the Image Size or Position (Flexible Picture)" p.49

## **Adjusting an Image that Contains Noise or Static**

If the projected image contains electronic interference (noise) or static, try the following steps until the problem is solved.

- Check the cables connecting your video source to the projector. They should be:
  - Separated from the power cord to prevent interference
  - Securely connected at both ends
  - Not connected to an extension cable
- Adjust the **Noise Reduction** setting in the projector's **Picture** menu.
- If you adjusted the image shape using the projector controls, try decreasing the **Sharpness** setting in the projector's **Picture** menu to improve image quality.
  - Picture > Custom Settings > Sharpness
- Make sure you have selected the appropriate **EDID** setting in the projector's **Picture** menu, according to the standards supported by the video equipment, image signals, and HDMI cables.
- If you connected an extension power cable, try projecting without it to see if it caused interference in the signal.
- Select a computer video resolution and refresh rate that are compatible with the projector.

#### **→** Related Links

• "Image Quality Settings - Picture Menu" p.62

## Adjusting an Image with Incorrect Brightness or Colors

If the projected image is too dark or bright, or the colors are incorrect, try the following steps until the problem is solved.

Try different color modes for your image and environment by selecting the **Color Mode** setting in the projector's **Picture** menu.

- **2** Check your video source settings.
- Adjust the following settings in the **Picture** menu for the current input source.
  - Scene Adaptive Gamma
  - Custom Settings
  - Color Temperature
  - Frame Interpolation
  - Dynamic Contrast
  - Noise Reduction
  - Super-resolution
  - Auto Contrast Enhancement
  - Aspect Ratio
- Make sure you selected the correct **HDMI Video Range**, **HDR** or **EDID** setting in the projector's **Picture** menu, if available for your image source.
- When you are projecting your image onto a wall, try different wall color types for the image and environment by selecting the **Adjust color** setting in the projector's **Installation** menu.
- Make sure all the cables are securely connected to the projector and your video equipment. If you connected long cables, try connecting shorter cables.
- **7** Position the projector close enough to the screen.

#### **→** Related Links

• "Image Quality Settings - Picture Menu" p.62

## **Solving Sound Problems**

Check the solutions in these sections if you have any problems with projected sound.

#### **→** Related Links

- "Solving Missing or Low Audio Problems" p.89
- "Solving Bluetooth Speaker Mode Problems" p.89

## **Solving Missing or Low Audio Problems**

If there is no sound or the volume is too low, try the following steps until the problem is solved.

- Adjust the projector's volume settings using the or button on the remote control.
- Check the cable connection between the projector and your video source.
- Press the button on the remote control to resume audio if it was temporarily muted.
- Check the following settings on your video equipment:
  - Check your video source to make sure the volume is turned up and the audio output is set for the correct source.
  - Set the connected device to PCM output.
- If you want to output audio from the projector's speaker, check that the **Sound Output** setting is correct in the **Sound** menu.
- If you want to output audio to an external audio device using an HDMI cable, try the following solutions:
  - Make sure the HDMI cable is connected to the projector's HDMI2 (eARC/ARC) port.

- Make sure the sound is output from the projector's speaker or Optical Out port.
- Set **HDMI CEC** to **On** in the **Settings** menu.
  - Settings > HDMI CEC > CEC Control
- Set HDMI2 ARC to On in the Settings menu.
  - Settings > HDMI CEC > CEC Control
- Set **Sound Output** to **ARC (PCM)** in the **Sound** menu.
- Make sure you are using an HDMI cable (with Ethernet).

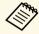

When outputting audio to an external audio device that does not support HDMI ARC using an HDMI cable, set **HDMI CEC** to **Off** in the **Settings** menu.

If you want to output audio to an external audio device using an optical digital audio cable, check that the **Sound Output** setting is correct in the **Sound** menu.

#### **→** Related Links

• "Sound Quality Settings - Sound Menu" p.64

## **Solving Bluetooth Speaker Mode Problems**

If you cannot connect a Bluetooth audio device to the projector, try the following solutions.

- Set **Bluetooth Speaker Mode** to **On** in the projector's menu.
- Select **Projector** from the available Bluetooth device list displayed on your device.
- Make sure only one Bluetooth device is connected to the projector.

  You cannot connect multiple Bluetooth audio devices to the projector at the same time.

- Make sure the device meets the projector's Bluetooth specifications.
- **5** Check the following items:
  - Check for obstacles between the Bluetooth audio device and the projector, and change their positions to improve communication.
  - Make sure the connected Bluetooth audio device is within the specified communication distance.
  - Avoid using the projector near wireless networks, microwave ovens, 2.4 GHz cordless phones, or other devices that use the 2.4 GHz frequency band. These devices can interfere with the signal between the projector and the Bluetooth audio device.

- "Bluetooth Specifications" p.52
- "Using the Projector as a Bluetooth Speaker" p.52

If the projector does not respond to remote control commands, try the following steps until the problem is solved.

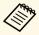

If you lose the remote control, you can order another one from Epson.

- Check that the remote control batteries are installed correctly and have power. If necessary, replace the batteries.
- Check to see if a button on the remote control is stuck down, causing it to enter standby mode. Release the button to wake the remote control up.
- Make sure you are operating the remote control within the reception angle and range of the projector.
- Check the status indicator to confirm that the projector is in normal operating status.
- Strong fluorescent lighting, direct sunlight, or infrared device signals may be interfering with the projector's remote receivers. Dim the lights or move the projector away from the sun or interfering equipment.
- If the pairing screen is displayed, perform pairing again by holding down the [Enter] button and button on the remote control at the same time for about three seconds.

- "Projector Parts Projector Remote Control" p.12
- "Remote Control Operation" p.21
- "Projector Indicator Status" p.82
- "Installing Batteries in the Remote Control" p.21

If you cannot operate the connected devices from the projector, try the following steps until the problem is solved.

- Make sure the cable meets the HDMI CEC standard.
- Make sure the connected device meets the HDMI CEC standard. See the documentation supplied with the device for more information.
- Set **HDMI CEC** to **On** in the **Settings** menu.
  - Settings > HDMI CEC > CEC Control
- Make sure all the cables are securely connected to the projector and your video equipment.

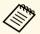

Make sure you connect the HDMI cable to the projector's HDMI2 (eARC/ARC) port.

- Make sure the connected devices are turned on and in standby status. See the documentation supplied with the device for more information.
- If you connect a new device or change the connection, set the CEC function for the connected device again and restart the device.

- "Projector Feature Settings Settings Menu" p.67
- "Operating Connected Devices Using the HDMI CEC Features" p.55

If you cannot connect to a Wi-Fi network, try the following solutions.

- Make sure your Wi-Fi router and modem are working properly. Rebooting these devices may solve the network connection problem.
- Check for obstacles between the Wi-Fi router and the projector, and change their positions to improve communication.
- You can check the network settings from the menu displayed when you press button on the remote control.
- If you initialize the projector, you need to select the network settings again on the initial setup screen.

#### **→** Related Links

• "Initializing the Projector" p.59

## **Solving Android TV Problems**

See the following page for issues regarding Android TV.

https://support.google.com/androidtv/

## **Appendix**

Check these sections for the technical specifications and important notices about your product.

- "Optional Accessories and Replacement Parts" p.96
- "Screen Size and Projection Distance" p.97
- "Supported Monitor Display Resolutions" p.98
- "Projector Specifications" p.99
- "External Dimensions" p.100
- "List of Safety Symbols and Instructions" p.101
- "Laser Safety Information" p.103
- "Glossary" p.105
- "Notices" p.106

The following optional accessories and replacement parts are available. Please purchase these products as and when needed.

The following list of optional accessories and replacement parts is current as of: June 2023.

Details of accessories are subject to change without notice and availability may vary depending on the country of purchase.

#### **→** Related Links

- "External Devices" p.96
- "Screens" p.96
- "Replacement Parts" p.96

#### **External Devices**

#### **Streaming Media Player ELPAP12**

Use this streaming media player to watch online content.

### **Screens**

Ultra Short Throw Screen ELPSC35 (100") Ultra Short Throw Screen ELPSC36 (120")

Screens to be installed on a wall. (Aspect ratio 16:9)

## **Replacement Parts**

#### Air filter ELPAF60

Use as a replacement for used air filters.

#### **→** Related Links

• "Replacing the Air Filter" p.76

## **Screen Size and Projection Distance**

Check the table here to determine how far to place the projector from the screen based on the size of the projected image.

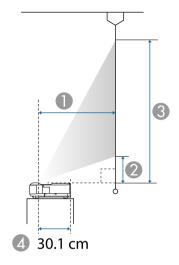

- Projection distance (cm)
- ② Distance from the projector to the bottom of the screen (cm)
- 3 Distance from the projector to the top of the screen (cm)
- Distance from the center of the lens to the rear of the projector (cm)

| 16:9 s | creen size | 0    | 2    | 3     |
|--------|------------|------|------|-------|
| 60"    | 133 × 75   | 32.5 | 11.5 | 86.3  |
| 65"    | 144 × 81   | 35.6 | 13.0 | 94.0  |
| 70"    | 155 × 87   | 38.8 | 14.5 | 101.7 |
| 75"    | 166 × 93   | 42.0 | 16.0 | 109.4 |
| 80"    | 177 × 100  | 45.1 | 17.5 | 117.1 |
| 90"    | 199 × 112  | 51.4 | 20.5 | 132.5 |
| 100"   | 221 × 125  | 57.7 | 23.5 | 148.0 |
| 120"   | 266 × 149  | 70.3 | 29.4 | 178.8 |

| 4:3 sc | creen size | 0    | 2    | 3     |
|--------|------------|------|------|-------|
| 50"    | 102 × 76   | 33.2 | 11.9 | 88.1  |
| 55"    | 112 × 84   | 37.1 | 13.7 | 97.5  |
| 60"    | 122 × 91   | 41.0 | 15.5 | 107.0 |
| 65"    | 132 × 99   | 44.8 | 17.4 | 116.4 |
| 70"    | 142 × 107  | 48.7 | 19.2 | 125.9 |
| 75"    | 152 × 114  | 52.5 | 21.0 | 135.3 |
| 80"    | 163 × 122  | 56.4 | 22.8 | 144.7 |
| 98"    | 199 × 149  | 70.3 | 29.4 | 178.7 |

| 16:10 | screen size | 0    | 2    | 3     |
|-------|-------------|------|------|-------|
| 56"   | 121 × 75    | 32.8 | 11.7 | 87.1  |
| 60"   | 129 × 81    | 35.6 | 13.0 | 93.8  |
| 65"   | 140 × 88    | 39.0 | 14.6 | 102.1 |
| 70"   | 151 × 94    | 42.4 | 16.2 | 110.4 |
| 80"   | 172 × 108   | 49.2 | 19.4 | 127.1 |
| 90"   | 194 × 121   | 56.0 | 22.6 | 143.8 |
| 100"  | 215 × 135   | 62.8 | 25.9 | 160.5 |
| 111"  | 239 × 149   | 70.3 | 29.4 | 178.8 |

#### **→** Related Links

• "Changing the Image Size or Position (Flexible Picture)" p.49

See the *Supplemental A/V Support Specification* for detailed information on compatible refresh rates and resolutions for each compatible video display format.

## **Projector Specifications**

| Product name                          | EH-LS650W/EH-LS650B                                                                |  |
|---------------------------------------|------------------------------------------------------------------------------------|--|
| Dimensions                            | 467 (W) $\times$ 133 (H) $\times$ 400 (D) mm (not including raised section)        |  |
| LCD panel size                        | 0.62"                                                                              |  |
| Display method                        | Poly-silicon TFT active matrix                                                     |  |
| Number of pixels                      | Full HD (1,920 (W) × 1,080 (H) dots) × 3                                           |  |
| Screen resolution                     | 4,147,200 pixels*                                                                  |  |
| Focus adjustment                      | Manual                                                                             |  |
| Light source                          | Laser diode                                                                        |  |
| Light source output power             | Up to 73 W                                                                         |  |
| Wavelength                            | 449 to 461 nm                                                                      |  |
| Light source life **                  | Approx. 20,000 hours                                                               |  |
| Max. audio output                     | 20 W                                                                               |  |
| Speaker                               | 2.1ch (Speaker × 2, Woofer × 1)                                                    |  |
| Power supply                          | 100-240V AC±10% 50/60Hz 2.8 - 1.3 A                                                |  |
| Power consumption (100 to 120 V area) | Operating power consumption (When the light source brightness is 100%): 278 W      |  |
|                                       | Operating power consumption (When the light source brightness is 50%): 186 W       |  |
| Power consumption (220 to 240 V area) | Operating power consumption (When the light source brightness is 100%): 264 W      |  |
|                                       | Operating power consumption (When the light source brightness is 50%): 178 W       |  |
| Standby power                         | Communication On: 2.0 W                                                            |  |
| consumption                           | Communication Off: 0.5 W                                                           |  |
| Operating altitude                    | Altitude 0 to 3,048 m                                                              |  |
| Operating temperature                 | Altitude of 0 to 2,286 m: +5 to +35°C (Humidity of 20 to 80%, No condensation)     |  |
|                                       | Altitude of 2,287 to 3,048 m: +5 to +30°C (Humidity of 20 to 80%, No condensation) |  |
| Storage temperature                   | -10 to +60°C (Humidity of 10 to 90%, No condensation)                              |  |
|                                       |                                                                                    |  |

| Mass | Approx. 7.4 kg |  |
|------|----------------|--|
|------|----------------|--|

- \* Pixel shifting technology achieves 4K resolution on screen.
- \*\* Approximate time until the light source brightness decreases to half of its original value. (Assuming the projector is used in an atmosphere in which airborne particulate matter is less than 0.04 to 0.2mg/m3. The estimated time varies depending on the projector usage and operating conditions.)

The rating label is attached on the bottom surface of the projector.

This product is also designed for IT power distribution system with phase-to-phase voltage 230V.

#### **▶** Related Links

• "Connector Specifications" p.99

## **Connector Specifications**

| HDMI1 port            | 1 | HDMI                                     |
|-----------------------|---|------------------------------------------|
| HDMI2 (eARC/ARC) port | 1 | HDMI                                     |
| USB-A port            | 2 | USB connector (Type A)                   |
| Service port          | 1 | USB connector (Mini-B)                   |
| Optical Out port      | 1 | Optical digital audio connector (S/PDIF) |
| DC Out (2.0A) port    | 1 | USB connector (Type A)                   |

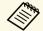

USB-A port supports USB 2.0. However, USB ports are not guaranteed to operate all devices that support USB.

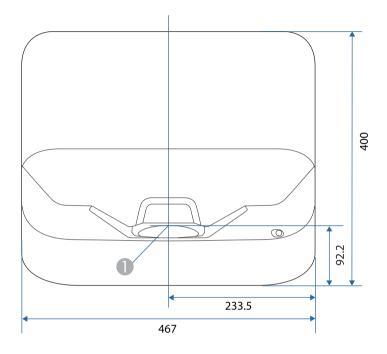

Center of the projection window

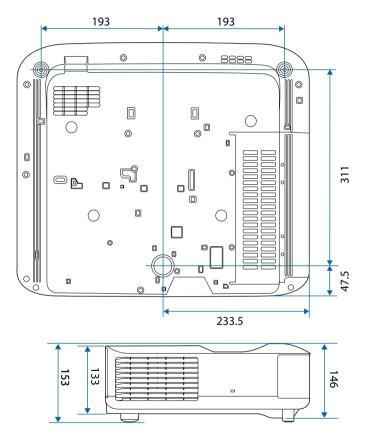

The unit in these illustrations is mm.

## **List of Safety Symbols and Instructions**

The following table lists the meaning of the safety symbols labeled on the equipment.

| No. | Symbol mark                                                                                                    | Approved standards | Description                                                                                                    |
|-----|----------------------------------------------------------------------------------------------------|--------------------|----------------------------------------------------------------------------------------------------|
| 0   |                                                                                                    | IEC60417           | "ON" (power)                                                                                                    |
|     | •                                                                                                    | No. 5007           | To indicate connection to the mains.                                                                                                    |
| 2   |                                                                                                    | IEC60417           | "OFF" (power)                                                                                                    |
|     | $\cup$                                                                                                    | No. 5008           | To indicate disconnection from the mains.                                                                                                    |
| 3   |                                                                                                    | IEC60417           | Stand-by                                                                                                    |
|     | The control of the control of the con | No. 5009           | To identify the switch or switch position by means of which part of the equipment is switched on in order to bring it into the stand-by condition. |
| 4   | Λ                                                                                                    | ISO7000            | Caution                                                                                                    |
|     | <b>/</b>  \                                                                                                    | No. 0434B,         | To identify general caution when                                                                                                    |
|     | <u> </u>                                                                                                    | IEC3864-B3.1       | using the product.                                                                                                    |
| 5   | Λ                                                                                                    | IEC60417           | Caution, hot surface                                                                                                    |
|     |                                                                                                    | No. 5041           | To indicate that the marked item can be hot and should not be touched without taking care.                                                         |
| 6   | Λ                                                                                                    | IEC60417           | Caution, risk of electric shock                                                                                                    |
|     | /4\                                                                                                    | No. 6042           | To identify equipment that has risk of                                                                                                    |
|     |                                                                                                    | ISO3864-B3.6       | electric shock.                                                                                                    |
| 7   | $\sim$                                                                                                    | IEC60417           | For indoor use only                                                                                                    |
|     |                                                                                                    | No. 5957           | To identify electrical equipment designed primarily for indoor use.                                                                                |
| 8   |                                                                                                    | IEC60417           | Polarity of d.c. power connector                                                                                                    |
|     |                                                                                                    | No. 5926           | To identify the positive and negative connections (the polarity) on a piece of equipment to which a d.c. power supply may be connected.            |

| No.      | Symbol mark           | Approved standards    | Description                                                                                                    |
|----------|-----------------------|-----------------------|----------------------------------------------------------------------------------------------------|
| 9        | $\bigoplus \bigoplus$ |                       | The same as No. 8.                                                                                                    |
| •        |                       | IEC60417<br>No. 5001B | Battery, general On battery powered equipment. To identify a device for instance a cover for the battery compartment, or the connector terminals.                                                              |
| •        | 4                     | IEC60417<br>No. 5002  | Positioning of cell  To identify the battery holder itself and to identify the positioning of the cell(s) inside the battery holder.                                                                           |
| 12       | <del>+</del> –        | _                     | The same as No. 11.                                                                                                    |
| <b>3</b> |                       | IEC60417<br>No. 5019  | Protective earth To identify any terminal which is intended for connection to an external conductor for protection against electric shock in case of a fault, or the terminal of a protective earth electrode. |
| 14       | 4                     | IEC60417<br>No. 5017  | Earth To identify an earth (ground) terminal in cases where neither the symbol No. 13 is explicitly required.                                                                                                  |
| 15       | $\sim$                | IEC60417<br>No. 5032  | Alternating current To indicate on the rating plate that the equipment is suitable for alternating current only; to identify relevant terminals.                                                               |
| 16       |                       | IEC60417<br>No. 5031  | Direct current To indicate on the rating plate that the equipment is suitable for direct current only; to identify relevant terminals.                                                                         |

## **List of Safety Symbols and Instructions**

| No. | Symbol mark       | Approved standards | Description                                                                                                    |
|-----|-------------------|--------------------|----------------------------------------------------------------------------------------------------|
| 7   |                   | IEC60417           | Class II equipment                                                                                             |
|     |                   | No. 5172           | To identify equipment meeting the safety requirements specified for Class II equipment according to IEC 61140. |
| 18  |                   | ISO 3864           | General prohibition                                                                                            |
|     | $\bigcirc$        |                    | To identify actions or operations that are prohibited.                                                         |
| 19  | (III)             | ISO 3864           | Contact prohibition                                                                                            |
|     |                   |                    | To indicate injury that could occur due to touching a specific part of the equipment.                          |
| 20  | <b>(√-X→)</b>     | _                  | Never look into the optical lens while the projector is on.                                                    |
| 2   | Pax               | _                  | To indicate that the marked item don't place anything on projector.                                            |
| 22  | <b>\</b>          | ISO3864            | Caution, laser radiation                                                                                       |
|     | *                 | IEC60825-1         | To indicate the equipment has a laser radiation part.                                                          |
| 23  |                   | ISO 3864           | Disassembly prohibition                                                                                        |
|     |                   |                    | To indicate a risk of injury, such as electric shock, if the equipment is disassembled.                        |
| 24  | /*\               | IEC60417           | Standby, partial standby                                                                                       |
|     | $\cup$            | No. 5266           | To indicate that part of the equipment is in the ready status.                                                 |
| 25  |                   | ISO3864            | Caution, movable parts                                                                                         |
|     | \O <sub>0</sub> \ | IEC60417           | To indicate that you must keep away                                                                            |
|     |                   | No. 5057           | from movable parts according to protection standards.                                                          |
| 26  |                   | IEC60417           | Caution (Moving Fan Blades)                                                                                    |
|     | <u> </u>          | No. 6056           | As a safety precaution, stay away from the moving fan blades.                                                  |

| No. | Symbol mark | Approved standards              | Description                                                                                                    |
|-----|-------------|---------------------------------|----------------------------------------------------------------------------------------------------|
| 27  | ME          | IEC60417<br>No. 6043            | Caution (Sharp Corners) To indicate sharp corners that should not be touched.                                                                           |
| 28  |             |                                 | To indicate that looking into the lens while projecting is prohibited.                                                                                  |
| 29  | *           | ISO7010<br>No. W027<br>ISO 3864 | Warning, Optical radiation (such as UV, visible radiation, IR)  Taking care to avoid injury to eyes and skin when in the vicinity of optical radiation. |
| 30  |             | IEC60417<br>No. 5109            | Not to be used in residential areas.<br>To identify electrical equipment which<br>is not suitable for a residential area.                               |

This projector is a Class 1 laser product that complies with the IEC60825-1:2014 and EN60825-1:2014 + A11:2021 international standards for lasers.

Follow these safety instructions when using the projector.

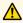

### **Marning**

- Do not open the projector's case. The projector contains a high-powered laser.
- Possibly hazardous optical radiation emitted from this product. Do not look at operating light source. Eye injury may result.

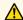

#### Caution

Do not disassemble the projector when disposing of it. Dispose according to your local or national laws and regulations.

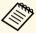

The projector uses a laser as the light source. The laser has the following characteristics.

- Depending on the surroundings, the brightness of the light source may decline. The brightness declines a lot when the temperature gets too high.
- The brightness of the light source declines the longer it is used. You can change the relationship between usage time and decline in brightness settings.

#### **→** Related Links

• "Laser Warning Labels" p.103

## **Laser Warning Labels**

Laser warning labels are attached on the projector.

#### Inside

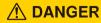

DANGER: CLASS 4 LASER RADIATION WHEN OPEN. AVOID EYE OR SKIN EXPOSURE TO DIRECT OR SCATTERED RADIATION.

DANGER: EN CAS D'OUVERTURE RAYONNEMENT LASER DE CLASS 4. ÉVITER L'EXPOSITION DES YEUX OL DE LA PEAU AUX RAYONNEMENTS DIRECTS OU DIFFUÉS. PELIGRO: RADIACIÓN LÁSER DE CLASE 4 CUANDO ESTÁ ABIERTO. EVITAR LA EXPOSICIÓN DE OJOS O PIEL A LA RADIACIÓN DIRECTA O DISPERSA. GEFAHR: LASERSTRAHLUNG KLASSE 4 WENN GEÖFFNET. BESTRAHLUNG VON AUGE ODER HAUT DURCH DIREKTE ODER STREUSTRAHLUNG VERMEIDEN. É®: 17开时有 4 类激光辐射、源伞眼即 5 中层列面自動中

#### Top

As with any bright source, do not stare into the beam, RG2 IEC/EN 62471-5:2015.

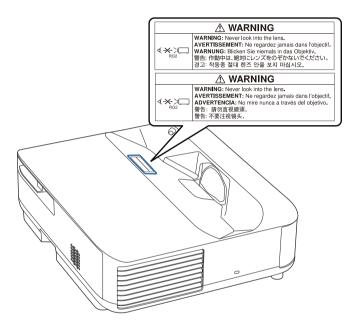

## **Marning**

- Never look into the projector lens when the laser is on. This can damage your eyes and is especially dangerous for children and pets.
- When turning on the projector at a distance using the remote control, make sure no one is looking into the lens.
- Do not allow small children to operate the projector. Children must be accompanied by an adult.
- Do not look into the lens during projection. Also, do not look into the lens using optical devices, such as a magnifying glass or telescope. This could cause visual impairment.

#### For North/South America

This projector is a Class 1 laser product that complies with the IEC60825-1:2014 and EN60825-1:2014 + A11:2021 international standards for lasers. Follow these safety instructions when using the projector.

Complies with FDA performance standards for laser products except for conformance as a Risk Group 2 LIP as defined in IEC 62471-5: Ed. 1.0. For more information see Laser Notice No. 57, dated May 8, 2019.

#### Base

This projector is a consumer CLASS 1 laser product that complies with the EN50689:2021.

This projector is the product that projects images onto walls, screens, etc.

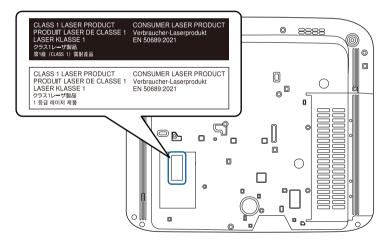

## Glossary

This section briefly explains the difficult terms that are not explained in the text of this guide. For details, refer to other commercially available publications.

| Aspect Ratio | The ratio between an image's length and its height.                                                                                                    |  |
|--------------|----------------------------------------------------------------------------------------------------|--|
|              | Screens with a horizontal:vertical ratio of 16:9, such as HDTV screens, are known as wide screens.                                                                                                    |  |
|              | SDTV and general computer displays have an aspect ratio of 4:3.                                                                                                    |  |
| Contrast     | The relative brightness of the light and dark areas of an image can be increased or decreased to make text and graphics stand out more clearly, or to make them appear softer. Adjusting this particular property of an image is called contrast adjustment.                                                                                                    |  |
| Full HD      | A screen size standard with a resolution of 1,920 (horizontal) $\times$ 1,080 (vertical) dots.                                                                                                    |  |
| HDCP         | HDCP is an abbreviation for High-bandwidth Digital Content Protection.                                                                                                    |  |
|              | It is used to prevent illegal copying and protect copyrights by encrypting digital signals sent over DVI and HDMI ports.                                                                                                    |  |
|              | Because the HDMI port on this projector supports HDCP, it can project digital images protected by HDCP technology.                                                                                                    |  |
|              | However, the projector may not be able to project images protected with updated or revised versions of HDCP encryption.                                                                                                    |  |
| HDMI         | An abbreviation for High Definition Multimedia Interface. HDMI <sup>-</sup> is a standard aimed at digital consumer electronics and computers. This is the standard by which HD images and multichannel audio signals are digitally transmitted. By not compressing the digital signal, the image can be transferred at the highest quality possible. It also provides an encryption function for the digital signal. |  |
| HDTV         | An abbreviation for High-Definition Television that refers to high-definition systems which satisfy the following conditions:                                                                                                    |  |
|              | • Vertical resolution of 720p or 1080i or greater (p = Progressive, i = Interlace)                                                                                                    |  |
|              | Screen aspect ratio of 16:9                                                                                                    |  |
| Pairing      | Register devices in advance when connecting with Bluetooth devices to ensure mutual communication.                                                                                                    |  |

| Refresh Rate | The light-emitting element of a display maintains the same luminosity and color for an extremely short time.                                                           |
|--------------|----------------------------------------------------------------------------------------------------|
|              | Because of this, the image must be scanned many times per second to refresh the light-emitting element.                                                                |
|              | The number of refresh operations per second is called the Refresh rate and is expressed in hertz (Hz).                                                                 |
| SDTV         | An abbreviation for Standard Definition Television that refers to standard television systems which do not satisfy the conditions for HDTV High-Definition Television. |

Notices 106

Check these sections for important notices about your projector.

#### **→** Related Links

- "FCC Compliance Statement" p.106
- "Indication of the manufacturer and the importer in accordance with requirements of EU directive" p.107
- "Indication of the manufacturer and the importer in accordance with requirements of United Kingdom directive" p.107
- "Restriction of Use" p.107
- "Trademarks" p.107
- "Copyright Notice" p.108
- "Copyright Attribution" p.108

## **FCC Compliance Statement**

#### Supplier's DECLARATION of CONFORMITY

According to 47CFR, Part 2 and 15

Class B Personal Computers and Peripherals; and/or

CPU Boards and Power Supplies used with Class B Personal Computers

We: Epson America, Inc.

Located at: 3131 Katella Avenue, Los Alamitos, CA

Tel: 562-981-3840

Declare under sole responsibility that the product identified herein, complies with 47CFR Part 2 and 15 of the FCC rules as a Class B digital device. Each product marketed, is identical to the representative unit tested and found to be compliant with the standards. Records maintained continue to reflect the equipment being produced can be expected to be within the variation accepted, due to quantity production and testing on a statistical basis as required by 47CFR 2.906. Operation is subject to the following two conditions: (1) this device may not cause harmful interference, and (2) this device must accept any interference received, including interference that may cause undesired operation.

Trade Name: EPSON

Type of Product: LCD Projector

Model: HB07B

Options:

| Product name   | Model   |
|----------------|---------|
| Remote control | WH-6925 |

#### **FCC Compliance Statement For United States Users**

This device complies with part 15 of the FCC Rules. Operation is subject to the following two conditions: (1) This device may not cause harmful interference, and (2) this device must accept any interference received, including interference that may cause undesired operation.

This equipment has been tested and found to comply with the limits for a Class B digital device, pursuant to Part 15 of the FCC Rules. These limits are designed to provide reasonable protection against harmful interference in a residential installation. This equipment generates, uses, and can radiate radio frequency energy and, if not installed and used in accordance with the instructions, may cause harmful interference to radio communications. However, there is no guarantee that interference will not occur in a particular installation. If this equipment does cause interference to radio and television reception, which can be determined by turning the equipment off and on, the user is encouraged to try to correct the interference by one or more of the following measures.

- Reorient or relocate the receiving antenna.
- Increase the separation between the equipment and receiver.
- Connect the equipment into an outlet on a circuit different from that to which the receiver is connected.
- Consult the dealer or an experienced radio/TV technician for help.

#### WARNING

The connection of a non-shielded equipment interface cable to this equipment will invalidate the FCC Certification or Declaration of this device and may cause interference levels which exceed the limits established by the FCC for this equipment. It is the responsibility of the user to obtain and use a shielded equipment interface cable with this device. If this equipment has

Notices 107

more than one interface connector, do not leave cables connected to unused interfaces. Changes or modifications not expressly approved by the manufacturer could void the user's authority to operate the equipment.

## Indication of the manufacturer and the importer in accordance with requirements of EU directive

Manufacturer: SEIKO EPSON CORPORATION

Address: 3-5, Owa 3-chome, Suwa-shi, Nagano-ken 392-8502 Japan

Telephone: 81-266-52-3131 http://www.epson.com/

Importer: EPSON EUROPE B.V.

Address: Atlas Arena, Asia Building, Hoogoorddreef 5,1101 BA Amsterdam

Zuidoost

The Netherlands

Telephone: 31-20-314-5000 http://www.epson.eu/

# Indication of the manufacturer and the importer in accordance with requirements of United Kingdom directive

Manufacturer: SEIKO EPSON CORPORATION

Address: 3-5, Owa 3-chome, Suwa-shi, Nagano-ken 392-8502 Japan

Telephone: 81-266-52-3131 http://www.epson.com/

Importer: Epson (UK) Ltd.

Address: Westside, London Road, Hemel Hempstead, Hertfordshire, HP3 9TD,

United Kingdom

http://www.epson.co.uk

### Restriction of Use

When this product is used for applications requiring high reliability/safety such as transportation devices related to aviation, rail, marine, automotive etc.; disaster prevention devices; various safety devices etc; or functional/precision devices etc, you should use this product only after giving consideration to including fail-safes and redundancies into your design to maintain safety and total system reliability. Because this product was not intended for use in applications requiring extremely high reliability/safety such as aerospace equipment, main communication equipment, nuclear power control equipment, or medical equipment related to direct medical care etc, please make your own judgment on this product's suitability after a full evaluation.

### **Trademarks**

EPSON is a registered trademark of Seiko Epson Corporation.

Mac, OS X, and macOS are trademarks of Apple Inc.

Microsoft, Windows, and the Windows logo are trademarks or registered trademarks of Microsoft Corporation in the United States and/or other countries.

Google, Google Play, Android TV, Chromecast built-in and other marks are trademarks of Google LLC.

Google Assistant is not available in certain languages and countries. Availability of services varies by country and language.

Manufactured under license from Dolby Laboratories. Dolby, Dolby Audio, and the double-D symbol are trademarks of Dolby Laboratories.

HDMI, the HDMI Logo and High-Definition Multimedia Interface are trademarks or registered trademarks of HDMI Licensing Administrator, Inc.

"QR Code" is a registered trademark of DENSO WAVE INCORPORATED.

Wi-Fi is a trademark of the Wi-Fi Alliance.

The Bluetooth word mark and logos are registered trademarks owned by Bluetooth SIG, Inc. and any use of such marks by Seiko Epson Corporation is under license. Other trademarks and trade names are those of their respective owners.

Adobe and Adobe Reader are either registered trademarks or trademarks of Adobe Systems Incorporated in the United States and/or other countries.

Other product names used herein are also for identification purposes only and may be trademarks of their respective owners. Epson disclaims any and all rights in those marks.

### **Copyright Notice**

All rights reserved. No part of this publication may be reproduced, stored in a retrieval system, or transmitted in any form or by any means, electronic, mechanical, photocopying, recording, or otherwise, without the prior written permission of Seiko Epson Corporation. No patent liability is assumed with respect to the use of the information contained herein. Neither is any liability assumed for damages resulting from the use of the information contained herein.

Neither Seiko Epson Corporation nor its affiliates shall be liable to the purchaser of this product or third parties for damages, losses, costs, or expenses incurred by the purchaser or third parties as a result of: accident, misuse, or abuse of this product or unauthorized modifications, repairs, or alterations to this product, or (excluding the U.S.) failure to strictly comply with Seiko Epson Corporation's operating and maintenance instructions.

Seiko Epson Corporation shall not be liable against any damages or problems arising from the use of any options or any consumable products other than those designated as Original Epson Products or Epson Approved Products by Seiko Epson Corporation.

The contents of this guide may be changed or updated without further notice.

## **Copyright Attribution**

This information is subject to change without notice.
© 2023 Seiko Epson Corporation
2023.6 414416300EN